# Oracle® Revenue Management and Billing

Version 4.0.0.0.0

## **Security Guide**

Revision 19.0

F54766-01

June, 2022

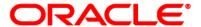

Oracle Revenue Management and Billing Security Guide

F54766-01

#### **Copyright Notice**

Copyright © 2009, 2022 Oracle and/or its affiliates. All rights reserved.

#### **Trademark Notice**

Oracle, Java, JD Edwards, PeopleSoft, and Siebel are registered trademarks of Oracle Corporation and/or its affiliates. Other names may be trademarks of their respective owners.

Intel and Intel Xeon are trademarks or registered trademarks of Intel Corporation. All SPARC trademarks are used under license and are trademarks or registered trademarks of SPARC International, Inc. AMD, Opteron, the AMD logo, and the AMD Opteron logo are trademarks or registered trademarks of Advanced Micro Devices. UNIX is a registered trademark of The Open Group.

#### License Restrictions Warranty/Consequential Damages Disclaimer

This software and related documentation are provided under a license agreement containing restrictions on use and disclosure, and are protected by intellectual property laws. Except as expressly permitted in your license agreement or allowed by law, you may not use, copy, reproduce, translate, broadcast, modify, license, transmit, distribute, exhibit, perform, publish, or display any part, in any form, or by any means. Reverse engineering, disassembly, or de-compilation of this software, unless required by law for interoperability, is prohibited.

#### **Warranty Disclaimer**

The information contained herein is subject to change without notice and is not warranted to be error-free. If you find any errors, please report them to us in writing.

#### **Restricted Rights Notice**

If this software or related documentation is delivered to the U.S. Government or anyone licensing it on behalf of the U.S. Government, the following notice is applicable:

#### **U.S. GOVERNMENT RIGHTS**

Oracle programs, including any operating system, integrated software, any programs installed on the hardware, documentation, and/or technical data delivered to U.S. Government end users are "commercial computer software" or "commercial technical data" pursuant to the applicable Federal Acquisition Regulation and agency-specific supplemental regulations. As such, use, duplication, disclosure, modification, and adaptation of the programs, including any operating system, integrated software, any programs installed on the hardware, documentation, and/or technical data shall be subject to license terms and restrictions as mentioned in Oracle License Agreement, and to the extent applicable, the additional rights set forth in FAR 52.227-19, Commercial Computer Software--Restricted Rights (June 1987). No other rights are granted to the U.S. Government.

#### **Hazardous Applications Notice**

This software is developed for general use in a variety of information management applications. It is not developed or intended for use in any inherently dangerous applications, including applications that may create a risk of personal injury. If you use this software in dangerous applications, then you shall be responsible to take all appropriate fail-safe, backup, redundancy, and other measures to ensure the safe use of this software. Oracle Corporation and its affiliates disclaim any liability for any damages caused by use of this software in dangerous applications.

#### Third Party Content, Products, and Services Disclaimer

This software and documentation may provide access to or information on content, products, and services from third parties. Oracle Corporation and its affiliates are not responsible for and expressly disclaim all warranties of any kind with respect to third party content, products, and services unless otherwise set forth in an applicable agreement between you and Oracle. Oracle Corporation and its affiliates will not be responsible for any loss, costs, or damages incurred due to your access to or use of third party content, products, or services.

## **Preface**

#### **About This Document**

This document describes how to configure security for the Oracle Revenue Management and Billing (ORMB) application using the default security features.

#### **Intended Audience**

This document is intended for the following audience:

- Product, Database and Security Administrators
- Development Team
- Consulting Team
- Implementation Team

It is also intended for other users who perform the following operations securely and efficiently:

- Design and implement security policies to protect the data of an organization, users, and applications from accidental, inappropriate, or unauthorized actions.
- Create and enforce policies and practices of auditing and accountability for inappropriate or unauthorized actions.
- Create, maintain, and terminate user accounts, passwords, roles, and privileges.
- Develop interfaces that provide desired services securely in a variety of computational models, leveraging product and directory services to maximize both efficiency and ease of use.

To use this document, you need a basic understanding of how the product works, and basic familiarity with the security aspects of the Oracle WebLogic and Oracle Database.

### **Organization of the Document**

The information in this document is organized into the following sections:

| Section No. | Section Name            | Description                                                                                                    |
|-------------|-------------------------|----------------------------------------------------------------------------------------------------|
| Section 1   | What's New in Security? | Describes the new security features introduced in Oracle Revenue Management and Billing.                                                                                                  |
| Section 2   | Introducing Security    | Lists the different ways in which Oracle Revenue Management and Billing protects access to the product, its functionality and the underlying data stored and managed through the product. |
| Section 3   | Authentication          | Explains how the online, batch, and web service authentication is handled in Oracle Revenue Management and Billing.                                                                       |

| Section No. | Section Name                              | Description                                                                                                    |
|-------------|-------------------------------------------|----------------------------------------------------------------------------------------------------|
| Section 4   | Authorization                             | Describes how the identified users are authorized to use specific functions and data within the product. It also provides detailed information about the security authorization model used by Oracle Utilities Application Framework (OUAF). |
| Section 5   | Managing Security                         | Describes how to manage the security definitions from the product, security infrastructure and from the security repositories.                                                                                                    |
| Section 6   | Advanced Security                         | Lists and describes the advanced security settings that can be configured to support various security requirements.                                                                                                    |
| Section 7   | Audit Facilities                          | Explains how to configure the audit facility to track changes made to the key data.                                                                                                    |
| Section 8   | Database Security                         | Lists a predefined set of database users and roles shipped with the product. It also explains various database security methods that can be used to provide restricted access to the database users.                                         |
| Section 9   | Security Integration                      | Lists and describes the additional security features or security products that can be integrated with the product to augment the security setup.                                                                                             |
| Section 10  | Keystore and Truststore<br>Support        | Explains how to use keystore to encrypt and decrypt data, such as passwords. It describes how to create and modify a keystore and how to synchronize data encryption.                                                                        |
| Section 11  | Encryption Feature Type                   | Explains how to create a feature configuration for encryption using the Encryption feature type.                                                                                                    |
| Section 12  | Web Services Security                     | Explains how the inbound web services capability, based upon a JAX-WS implementation, allows support for WS-Security and WS-Policy support on individual inbound web services from a number of perspectives.                                 |
| Section 13  | Allow List Support                        | Explains the use of allow list, which is enforced to protect resources within the oracle cloud implementation. These allow lists can also apply to non-cloud implementations and in some cases can be extended to suit individual needs.     |
| Section 14  | Custom Authentication<br>Service Provider | Provides support for complex domain security configurations.                                                                                                    |

| Section No. | Section Name                  | Description                                                                                                    |
|-------------|-------------------------------|----------------------------------------------------------------------------------------------------|
| Section 15  | Federated Security Support    | Explains how Oracle Revenue Management and Billing provides support for the federated security. It explains how to configure the federated online authentication, federated web services, and the federated outbound messages. |
| Section 16  | Securing JNDI Access          | Explains how to provide restricted access to JNDI in Oracle Revenue Management and Billing.                                                                                                    |
| Section 17  | Object Erasure Support        | Explains how to configure the Object Erasure functionality in Oracle Revenue Management and Billing.                                                                                                    |
| Section 18  | Garbling Customer Information | Explains how to garble the personal and account related information of a customer.                                                                                                    |

### **Conventions**

The following conventions are used across this document:

| Convention | Meaning                                                                                                    |  |
|------------|----------------------------------------------------------------------------------------------------|--|
| boldface   | Boldface indicates graphical user interface elements associated with an action, or terms defined in the text.                     |  |
| italic     | Italic indicates a document or book title.                                                                                        |  |
| monospace  | Monospace indicates commands within a paragraph, URLs, code in examples, text that appears on the screen, or text that you enter. |  |

**Note:** Menu options in this document assume the use of Alphabetic sorting. If alternatives are used, then adjust the advice accordingly.

Screen images in this document are for illustrative purposes only.

## **Acronyms**

The following acronyms are used in this document:

| Acronym | Meaning                                        |
|---------|------------------------------------------------|
| ORMB    | Oracle Revenue Management and Billing          |
| OUAF    | Oracle Utilities Application Framework         |
| JAAS    | Java Authentication and Authorization Services |
| LDAP    | Lightweight Directory Access Protocol          |
| SAML    | Security Assertion Markup Language             |
| JMX     | Java Management Extensions                     |
| TDE     | Transparent Data Encryption                    |

| Acronym | Meaning                             |
|---------|-------------------------------------|
| DML     | Data Manipulation Language          |
| DDL     | Data Definition Language            |
| SSO     | Single Sign-On                      |
| SPNEGO  | Simple and Protected Negotiate      |
| СВС     | Cipher-Block Chaining               |
| XAI     | XML Application Integration         |
| OWSM    | Oracle Web Services Manager         |
| IdP     | Identity Provider                   |
| SP      | Service Provider                    |
| URN     | Universal Resource Name             |
| CSF     | Credential Store Framework          |
| KSS     | Keystore Service                    |
| PII     | Personally Identifiable Information |
| ILM     | Information Lifecycle Management    |

# **Related Documents**

You can refer to the following documents for more information:

| Document Name                                                         | Description                                                                                                    |
|-----------------------------------------------------------------------|----------------------------------------------------------------------------------------------------|
| Oracle Revenue Management and Billing Version 4.0.0.0.0 Release Notes | Provides a brief description about the new features, enhancements, and UI level changes introduced in the current release. The new features and enhancements are classified under three distinct heads — Generic (which is intended for both domains), Financial Services, and Health Insurance. It also contains high-level information about the supported platforms, framework upgrade, supported upgrades, and documentation updates. In addition, it contains a list of discontinued features, planned deprecation notices, customer bugs fixed or forward ported and known issues in the current release. |
| Oracle Revenue Management and Billing<br>Quick Installation Guide     | Provides information about the media packs which are available for the current release. It contains information about the supported platforms, space requirements, and release-specific documentation library. In addition, it contains high-level information on how to install ORMB and selected additional software.                                                                                                    |

| Document Name                                                        | Description                                                                                                    |
|----------------------------------------------------------------------|----------------------------------------------------------------------------------------------------|
| Oracle Revenue Management and Billing Installation Guide             | Provides an overview about the application architecture. It contains detailed information about the software and hardware requirements, supported platforms, application server and database space requirements, and application server pre-requisites for supported platforms. It explains the installation and configuration menu options which are available during installation and advanced menu options which are available post installation. It also explains how to configure WebSphere application server and how to install OUAF, OUAF rollup packs, ORMB, and ORMB patches or rollup packs.  It contains appendices which lists ORMB rollup packs and notices about third party JAR and other components.                                                                                                    |
| Oracle Revenue Management and Billing Database Administrator's Guide | Provides information about the supported database platforms and explains how to install database with or without demo data. It contains the standards and conventions that should be followed while working with ORMB database. In addition, it lists various configurations and implementation guidelines with respect to tablespace, encryption, storage, compression, indexes, initialization parameters, listener, table partitioning, performance monitoring, memory resource management, optimizer statistics and segment advisors, etc.  It contains various appendices which lists the new objects added in ORMB, application services configured for default user groups, new objects added in OUAF, information about OUAF system tables and ORMB rollup packs, notices about third party JAR and other components. |

| Document Name                                                     | Description                                                                                                    |
|-------------------------------------------------------------------|----------------------------------------------------------------------------------------------------|
| Oracle Revenue Management and Billing Server Administration Guide | Provides detailed information about the product architecture, native support, directory structures, environment variables, logs, etc. It explains various concepts related to the batch server and lists and describes the scripts required for installing and configuring ORMB. It explains how to monitor the system and configure Web browser, Web application server, business application server, inbound web services, and batch server. It explains how to provide Oracle Cloud Support and how to integrate and monitor Oracle Scheduler. |
|                                                                   | It contains various appendices which lists and describes the parameters available in the ENVIRON.INI, Web.xml, spl.properties, hibernate.properties, submitbatch.properties, threadpoolworker, coherence-cache.config.xml, and tangosol-coherence-override.xml files.                                                                                                    |

You can also refer to the following artifacts on My Oracle Support using the respective Document ID or part number:

- Advanced Security Oracle Utilities Application Framework (Document ID: 1375615.1)
- Technical Best Practices For Oracle Utilities Application Framework Based Products (Document ID: 560367.1)
- Oracle Utilities Application FW Batch Best Practices (Document ID: 836362.1)
- Production Configuration Guidelines Oracle Utilities Application Framework (Document ID: 1068958.1)
- Database Vault Integration (Document ID: 1290700.1)
- Oracle Identity Management Suite Integration with Oracle Utilities Application Framework Based Products (Document ID: 1375600.1)
- XAI Best Practices for Oracle Utilities Application Framework Based Products (Document ID: 942074.1)
- Migrating from XAI to IWS (Document ID: 1644914.1)
- Oracle WebLogic JMS Integration (Document ID: 1308181.1)
- LDAP Integration for Oracle Utilities Application Framework Based Products (Document ID: 774783.1)
- Single Sign On Integration for Oracle Utilities Application Framework Based Products (Document ID: 799912.1)
- Oracle Utilities Application Framework Keystore Configuration (Document ID: 2014161.1)
- Identity Federation SSO Fails With "Signature verification failed for provider ID ..." (Document ID: 2032605.1)
- ConfigTools Best Practices (Document ID: 1929040.1)
- Web Services Best Practices for Oracle Utilities Application Framework (Document ID: 2214375.1)

- Audit Vault Integration (Document ID: 1606764.1)
- Oracle Utilities SaaS Cloud Security (Document ID: 2595978.1)

In addition, you can refer to the Oracle Database Advanced Security Guide 19c for more information using the following URL:

https://docs.oracle.com/en/database/oracle/oracle-database/19/asoag/index.html

### **Critical Patches**

Oracle recommends that customers get all their security vulnerability information from **Oracle Critical Patch Update Advisories** available at <u>Critical Patches, Security Alerts and Bulletins</u>. It is strongly recommended that all critical patches should be applied in a timely manner.

For more information, refer to Oracle Software Security Assurance.

# **Contents**

| 1. | Wha                      | t's New                                | in Security?                                 | 1  |  |
|----|--------------------------|----------------------------------------|----------------------------------------------|----|--|
|    | 1.1                      | 1 Improved Application Security Portal |                                              |    |  |
|    | 1.2                      | Update                                 | ed SQL Allow List                            | 1  |  |
|    | 1.3                      | Submis                                 | ssion Method and User Recorded               | 1  |  |
|    | 1.4                      | Defaul                                 | t User for Content Migration Assistant       | 1  |  |
| 2. | Intro                    | ducing                                 | Security                                     | 2  |  |
|    | 2.1                      | Securit                                | ty Features                                  | 2  |  |
|    | 2.2                      | 2 Additional Security Resources        |                                              |    |  |
| 3. | Auth                     | enticati                               | on                                           | 4  |  |
|    | 3.1 About Authentication |                                        | 4                                            |    |  |
|    | 3.2                      | Online Authentication                  |                                              |    |  |
|    | 3.3                      | Batch /                                | Authentication                               | 5  |  |
|    | 3.4                      | Web S                                  | ervice Authentication                        | 5  |  |
| 4. | Authorization            |                                        |                                              | 6  |  |
|    | 4.1                      | About                                  | Authorization                                | 6  |  |
|    | 4.2                      | Author                                 | rization Model                               | 6  |  |
| 5. | Managing Security        |                                        |                                              | 8  |  |
|    | 5.1                      | About                                  | Managing Security                            | 8  |  |
|    | 5.2                      | Manag                                  | ring Online Users                            | 8  |  |
|    |                          | 5.2.1                                  | Managing Users                               | 9  |  |
|    |                          | 5.2.2                                  | Template Users                               | 10 |  |
|    |                          | 5.2.3                                  | Assigning To Do Types                        | 11 |  |
|    |                          | 5.2.4                                  | Assigning User Portal Preferences            | 11 |  |
|    |                          | 5.2.5                                  | Assign Bookmarks                             | 12 |  |
|    |                          | 5.2.6                                  | Assign Favorite Links                        | 12 |  |
|    |                          | 5.2.7                                  | Assign Favorite Scripts                      | 13 |  |
|    |                          | 5.2.8                                  | Assign User Characteristics                  | 14 |  |
|    |                          | 5.2.9                                  | Defining Users to User Groups                | 14 |  |
|    |                          | 5.2.10                                 | Defining User Groups to Application Services | 15 |  |
|    |                          | 5.2.11                                 | Define Users to Data Access Groups           | 18 |  |
|    |                          | 5.2.12                                 | User Enable and Disable                      | 19 |  |
|    | 5.3 Managing Batch Users |                                        | 20                                           |    |  |
|    | 5.4                      | 5.4 Managing Web Services Users        |                                              | 20 |  |
|    | 5.5 Authentication User  |                                        | 21                                           |    |  |
| 6. | Adva                     | nced Se                                | ecurity                                      | 22 |  |
|    | 6.1                      | 6.1 About Advanced Security            |                                              |    |  |

|    | 6.2               | Domain Authentication Group              | 22 |
|----|-------------------|------------------------------------------|----|
|    | 6.3               | Logon Configuration                      | 23 |
|    | 6.4               | Data Ownership Rules                     | 23 |
|    | 6.5               | Configuring JMX Security                 | 24 |
|    |                   | 6.5.1 Default Simple File Based Security | 24 |
|    |                   | 6.5.2 SSL based Security                 | 25 |
|    |                   | 6.5.3 Using Other Security Sources       | 26 |
|    | 6.6               | Menu Security Guidelines                 | 26 |
|    | 6.7               | Security Types                           | 27 |
|    | 6.8               | Default Generic Application Services     | 27 |
|    | 6.9               | Administration Delegation                | 28 |
|    | 6.10              | Secure Communications (SSL)              | 28 |
|    | 6.11              | Data Masking Support                     | 29 |
|    | 6.12              | Securing Files                           | 30 |
|    | 6.13              | Password Management                      | 31 |
|    | 6.14              | Securing Online Debug Mode               | 32 |
|    | 6.15              | Securing Online Cache Management         | 32 |
|    | 6.16              | Web Services Security                    | 32 |
|    | 6.17              | Message Driven Bean Security             | 33 |
|    | 6.18              | SOAP Security                            | 34 |
|    | 6.19              | Groovy Support                           | 34 |
|    | 6.20              | Oracle Cloud Object Storage Support      | 35 |
|    | 6.21              | HTTP Proxy Support                       | 35 |
|    | 6.22              | SYSUSER Account                          | 36 |
| 7. | Audit             | it Facilities                            | 37 |
|    | 7.1               | About Audit                              | 37 |
|    | 7.2               | Audit Configuration                      | 37 |
|    | 7.3               | Audit Query by Table/Field/Key           | 38 |
|    | 7.4               | Audit Query By User                      | 39 |
|    | 7.5               | Read Auditing                            | 39 |
|    | 7.6               | Integrating to Audit Vault               | 40 |
| 8. | Database Security |                                          |    |
|    | 8.1               | About Database Security                  | 42 |
|    | 8.2               | Database Users                           | 42 |
|    | 8.3               | Database Roles                           | 43 |
|    | 8.4               | Database Permissions                     | 43 |
|    | 8.5               | Using Transparent Data Encryption        | 43 |
|    | 8.6               | Using Database Vault                     | 43 |
| 9. | Secu              | urity Integration                        | 44 |

|     | 9.1   | About Security Integration                      | . 44 |
|-----|-------|-------------------------------------------------|------|
|     | 9.2   | LDAP Integration                                | 44   |
|     | 9.3   | Single Sign On Integration                      | 44   |
|     |       | 9.3.1 Kerberos Support                          | . 44 |
|     | 9.4   | Oracle Identity Management Suite Integration    | . 45 |
|     | 9.5   | OAuth2 Support                                  | . 45 |
| 10. | Keyst | tore and Truststore Support                     | . 46 |
|     | 10.1  | Creating the Keystore and Truststore            | . 46 |
|     | 10.2  | Altering the Keystore/Truststore Options        | . 47 |
|     | 10.3  | Synchronize Data Encryption                     | . 48 |
|     | 10.4  | Upgrading from Legacy to Keystore               | . 50 |
|     | 10.5  | Importing Keystores/Truststores                 | . 51 |
| 11. | Encry | yption Feature Type                             | . 52 |
|     | 11.1  | Overview                                        | . 52 |
|     | 11.2  | Configuration of Encrypted Fields               | . 52 |
| 12. | Web   | Services Security                               | . 54 |
|     | 12.1  | About Web Services Security                     | . 54 |
|     | 12.2  | Annotation Security                             | . 54 |
|     | 12.3  | Oracle WebLogic WS-Policy Support               | . 55 |
|     | 12.4  | Oracle Web Services Manager Support             | . 55 |
|     |       | 12.4.1 Access Control Support                   | . 55 |
|     | 12.5  | Support for Multiple Policies                   | . 56 |
|     | 12.6  | Importing Certificates for Inbound Web Services | . 56 |
| 13. | Allov | v List Support                                  | . 57 |
|     | 13.1  | About Allow List Support                        | . 57 |
|     | 13.2  | URL Allow List                                  | . 57 |
|     |       | 13.2.1 Implementing a Custom URL Allow Lists    | . 58 |
|     | 13.3  | SQL Allow List                                  | . 59 |
|     | 13.4  | HTML Allow List                                 | . 59 |
|     |       | 13.4.1 Implementing a Custom HTML Allow List    | . 59 |
|     | 13.5  | Groovy Allow List                               | . 59 |
| 14. | Custo | om Authentication Service Provider              | . 60 |
|     | 14.1  | What does this Security Provider do?            | . 60 |
|     | 14.2  | Where would I use this Security Provider?       | . 60 |
|     | 14.3  | Implementing the Security Provider              | . 61 |
| 15. | Fede  | rated Security Support                          | 62   |
|     | 15.1  | Suggested References                            | . 62 |
|     | 15.2  | Federated Architecture                          | . 63 |
|     | 15 2  | Proroquisites for Enderstad Security            | 62   |

|     |      | 15.3.1                          | Process Flow                                                | 64 |  |
|-----|------|---------------------------------|-------------------------------------------------------------|----|--|
|     | 15.4 | Federated Online Authentication |                                                             | 66 |  |
|     |      | 15.4.1                          | Overview                                                    | 66 |  |
|     |      | 15.4.2                          | Identity Provider Configuration                             | 67 |  |
|     |      | 15.4.3                          | Oracle HTTP Server/WebGate Configuration                    | 68 |  |
|     |      | 15.4.4                          | Define Identity Provider Partner in Oracle Access Manager   | 69 |  |
|     |      | 15.4.5                          | Enable Just In Time Provisioning in Identity Federation     | 70 |  |
|     |      | 15.4.6                          | Define WebGate Agent                                        | 70 |  |
|     |      | 15.4.7                          | Copy WebGate Agent Configuration to OHS/WebGate             | 71 |  |
|     |      | 15.4.8                          | Define Authentication Policy for the Product Domain         | 71 |  |
|     |      | 15.4.9                          | Export the OAM SAML Metadata (optional)                     | 71 |  |
|     |      | 15.4.10                         | OConfigure the Product Identity Asserter and Authenticators | 71 |  |
|     |      | 15.4.11                         | 1 Configure CLIENT-CERT                                     | 73 |  |
|     | 15.5 | Federa                          | ted Web Services                                            | 73 |  |
|     |      | 15.5.1                          | Overview                                                    | 74 |  |
|     |      | 15.5.2                          | Process Flow                                                | 74 |  |
|     |      | 15.5.3                          | Setup OAuth Service                                         | 75 |  |
|     |      | 15.5.4                          | Configure WebGate for SOAP/REST Communications              | 75 |  |
|     |      | 15.5.5                          | Create OAuth Client                                         | 75 |  |
|     |      | 15.5.6                          | Using Keystores and Credentials                             | 76 |  |
|     |      | 15.5.7                          | Enable OAuth on Product                                     | 79 |  |
|     |      | 15.5.8                          | Use Oracle Web Service Manager Policies                     | 80 |  |
|     | 15.6 | Federa                          | ted Outbound Messages                                       | 80 |  |
|     |      | 15.6.1                          | Overview                                                    | 81 |  |
|     |      | 15.6.2                          | OAuth Policies                                              | 82 |  |
|     |      | 15.6.3                          | Extendable Lookup Configuration                             | 82 |  |
|     |      | 15.6.4                          | Message Sender Configuration                                | 83 |  |
|     |      | 15.6.5                          | Configuring OAuth for the Mobile Framework                  | 83 |  |
| 16. | Secu | ring JND                        | DI Access                                                   | 84 |  |
|     | 16.1 | Securir                         | ng Product Access                                           | 84 |  |
|     | 16.2 | Providi                         | ing Additional Access to the JNDI                           | 85 |  |
| 17. | Obje | ct Erasu                        | re Support                                                  | 86 |  |
|     | 17.1 | Configu                         | uration Of Object Erasure                                   | 86 |  |
| 18. | Garb | Garbling Customer Information87 |                                                             |    |  |

# 1. What's New in Security?

The following sections describe new security features introduced in Oracle Revenue Management and Billing.

### 1.1 Improved Application Security Portal

To improve management of application services and the associated user groups, the Application Security Portal has been improved to streamline managing security. Changes include moving the list of objects secured to the Main tab for quicker review and reduced navigation. The Secured Objects list now includes all secured objects including steps within scripts.

## 1.2 Updated SQL Allow List

**Note**: This capability is available for Oracle Utilities SaaS Cloud Services only.

In this release, the provided SQL Allow list, which can be used to limit SQL function and statement access in extensions has been expanded to include additional statements including:

- LEFT JOIN
- RIGHT JOIN
- INNER JOIN
- add\_months

### 1.3 Submission Method and User Recorded

**Note**: This capability is only applicable to submissions using the Batch Daemon including the Oracle Utilities SaaS implementations, online submission and DBMS Scheduler submission. It is not applicable to submissions that occur via the command line interface that interfaces directly to the batch architecture.

In this release, the method of submission and the identity of the submitter, if applicable, is now recorded on the submission records. This can be used to audit the originator of the submission including human, programmatic, and scheduler submissions.

### 1.4 Default User for Content Migration Assistant

By default, the Content Migration Assistant transfers the User ID attached to individual records when importing data. If this user does not exist in the target environment, this can cause unexpected errors. In this release, the import process can provide a default valid user as a parameter to substitute where the user on the individual object does not exist in the target environment. This will reduce data synchronization issues.

# 2. Introducing Security

One of the key aspects of the product is security which not only confirms the identity of an individual user but, once identity is confirmed, what data and what functions that user has access to within the product.

## 2.1 Security Features

Security is one of the key features of the product architecture protecting access to the product, its functionality and the underlying data stored and managed via the product. From an architecture point of view the following summarizes the approach to security:

- **Web Based Authentication** The product provides a default method, using a traditional challenge and response mechanism, to authenticate users.
- Support for Oracle WebLogic Security Oracle WebLogic can integrate into several internal and external security stores to provide authentication services. The product can use those configurations, to liaise via Oracle WebLogic, to authenticate users for online and Web Services based security.
- Operating System Security For non-online and non-web service based channels, the product utilizes the operating system security (including any additional products used to enhance the base operating system security).
- **Non-Cookie Based Security** After authentication the user's credentials form part of each transaction call to correctly identify the user to the internal authorization model to ensure the user is only performing permitted actions. This support is not browser cookie based.
- **Secure Transport Support** Transmission of data across the network can utilize the secure encryption methods supported for the infrastructure.
- Inter-Component Security Calls within the product and across the tiers are subject to security
  controls to ensure only valid authenticated and authorized users using Java Authentication and
  Authorization Services (JAAS).
- **Inbuilt Authorization Model** Once a user is authenticated then the internal authorization model is used to determine the functions and data the user has access to within the product.
- Native Web Services Security Web Services available from the product are natively available from Oracle WebLogic. A wide range of security policies are available.
- Keystore Support Keys for encryption can be externalized in JCEKS based keystore.
- Integration with Other Security Products Implementation of security varies from customer to
  customer so the product allows integration of other security products to offer enhanced security
  implementations, either directly or indirectly.

## 2.2 Additional Security Resources

In addition to the security resources described in this guide, Oracle Revenue Management and Billing provides the following additional security resources:

- Oracle Database Vault Oracle Database Vault provides fine-grained access control to your sensitive data, including protecting data from privileged users. Oracle Database Vault Administrator's Guide and <u>Database Vault Integration</u> (Document ID: 1290700.1) describes how to use Oracle Database Vault.
- Oracle Audit Vault Oracle Audit Vault collects database audit data from sources such as Oracle
  Database audit trail tables, database operating system audit files, and database redo logs. Using
  Oracle Audit Vault, you can create alerts on suspicious activities, and create reports on the
  history of privileged user changes, schema modifications, and even data-level access. Oracle
  Audit Vault Administrator's Guide and Audit Vault Integration (Document ID: 1606764.1) explains
  how to administer Oracle Audit Vault.
- Oracle Advanced Security See Oracle Database Advanced Security Administrator's Guide for information about advanced features such as transparent data encryption, wallet management, network encryption, and the RADIUS, Kerberos, Secure Sockets Layer authentication.
- Oracle Identity Management Suite Oracle offers a range of specialist security products to manage User identities, password management, single sign on, access management, identity governance, fraud detection and directory services. The Oracle Identity Management Suite Administrator Guides and Oracle Identity Management Suite Integration with Oracle Utilities Application Framework Based Products (Document ID: 1375600.1) provides additional information about these products and integration capabilities.

## 3. Authentication

### 3.1 About Authentication

From a security point of view authentication is about identification of the user. It is the first line of *defense* in any security solution. In simple terms, it can be as simple as the *challenge-response* mechanism we know as User ID and password. It can be also as complex as using digital certificates as the identification mechanism and numerous other schemes for user identification.

The authentication aspect of security for the product is delegated to the infrastructure used to run the product. This is due to several reasons:

- Authentication Scheme Support Oracle WebLogic supports several industry standard security repositories and authentication methods. These can be native to Oracle WebLogic or additional products that can be are integrated.
- Enterprise Level Identity Management Identity Management is typically performed at an enterprise level rather than managed at an individual product level. The product typically is not the only application used at any site and managing security across the enterprise is more efficient.

### 3.2 Online Authentication

The product delegates the responsibility of authentication of the online users to Oracle WebLogic. This means that any integration that Oracle WebLogic has with specific security protocols or security products can be used with the product for authentication purposes. The configuration of authentication is therefore performed within Oracle WebLogic itself.

Typically, Oracle WebLogic support one or more of the following:

- **Inbuilt Security** Oracle WebLogic supplies a default basic security store and associated security management capability that can be used if no other security repository exists.
- LDAP Based Security The Lightweight Directory Access Protocol (LDAP) is a protocol for accessing and maintaining distributed directory information services. LDAP is used to standardize the interface to common security repositories (such as Oracle Internet Directory, Microsoft Active Directory etc.). LDAP support may be direct or indirect via Identity Management software like Oracle Virtual Directory or Oracle Identity Federation.
- **SAML Based Security** Security Assertion Markup Language (SAML) is an XML based data format for exchanging authentication and authorization information between parties.
- **DBMS Based Security** Oracle WebLogic can store, manage and retrieve security information directly from a database.
- **Operating System Based Security** Oracle WebLogic can store, manage and retrieve security information directly from the underlying operating system.

Oracle Utilities Application Framework Security Provider – The Oracle Utilities Application
Framework includes an optional custom WebLogic Security Provider that allows
implementations to verify user identity and whether the user is enabled as part of a security
domain configuration. If the security provider is not used, these attributes are checked at login
time.

These security configurations can be natively support or can be augmented with additional products.

Refer to the Oracle WebLogic Security Guide for details of the security configuration process.

### 3.3 Batch Authentication

The Batch component of the architecture utilizes the operating system based security (including any extensions to that security) to authenticate users to execute batch processes. From an authentication point of view:

- Batch users must be defined in the operating system and associated with the operating system security group assigned at product installation time. This ensures users have appropriate access to product resources and the ability to write logs.
- Any valid operating system user can start Threadpools but ideally, the same operating system user should execute threadpools and submitters.
- Before any threadpool or submitter is executed, the user must execute the splenviron utility to set the environment variables for the product correctly. This can be done at the command line for each threadpool and submitter or globally using the logon profile for the operating system user.

### 3.4 Web Service Authentication

The Web Service component of the product is housed in Oracle WebLogic and utilizes the native Web Services security mechanism supported by that server.

From an authentication point of view:

- The Web Service is deployed using an administration account using the utilities provided from the product online (for developers) or using command line utilities.
- The Web Service is managed using the administration account using the administration console provided with Oracle WebLogic.
- Oracle WebLogic allows security policies and/or security access rules to be configured at an individual Web Service point of view. Any of the valid policies and security rules supported by Oracle WebLogic can be used.
- Web Service management products such as Oracle Web Services Manager can be used to augment security for Inbound Web Services.

## 4. Authorization

Once a user is identified they must be authorized to specific functions and data within the product.

### 4.1 About Authorization

Oracle Utilities Application Framework uses an inbuilt security model for authorization. This model contains all the data necessary for the definition of authorizations to function and data.

## 4.2 Authorization Model

The following data model describes the security authorization model.

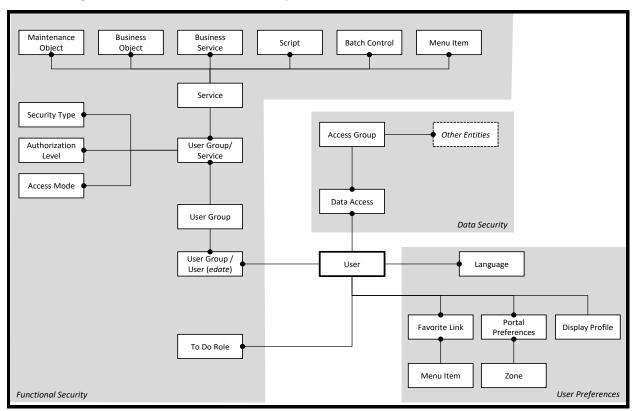

**Figure 1: Security Authorization Model** 

A record of each user is stored in the User entity, which defines the attributes of the user including identifier, name, Portal preferences, Favorites, Display Profile (such as format of dates etc.), and Language used for screens and messages and other attributes. Users are attached to the To Do roles which allow the user to process any error records for background processes. For example, if the XXX background process produces an error it is possible to define which users will process and address those errors.

Users are also attached to User Groups. This relationship is effective dated which means that the date period it is active across is also defined. This can be useful for temporary employees such as contractors or for people who change roles regularly.

User Groups are a mechanism for grouping users usually around job roles. Each User Group is then attached to the Application Services that the group is authorized to access. The Application Services are the functions within product. Loosely they correspond to each of the screens accessible in product. In this attachment the Access Mode is also defined with standards being Add, Modify, Read and Delete. With this combination it is possible to define what functions and what access is allowed to those functions for user groups (and hence users).

Additionally, it is possible to define the authorization level that is allowed for the User Group to that function. For example, you may find that a certain group of users can only approve payments of a certain level unless additional authorization is obtained. The Authorization Level is associated with a Security Type which defines the rules for that Application Service.

**Note:** To use security types, the implementation must develop server side or client side user exits to implement code necessary to implement the security level.

Services can be attached to individual Menus, Batch Controls, Maintenance Objects, Business Objects, Business Services and Scripts to denote the service to be used to link user groups to access these objects. In this case Business Object security overrides any Maintenance Object security. The same applies to Business Services security overriding the Application Service it is based upon.

Oracle Utilities Application Framework allows you to limit a user's access to specific data entities to prevent users without appropriate rights from accessing specific data. By granting a user access rights to an account, you are granting the user access rights to the account's bills, payment, adjustments, orders, etc.

An Access Group defines a group of Accounts that have the same type of security restrictions. A Data Access Role defines a group of Users that have the same access rights (in respect of access to entities that include access roles). When you grant a data access role rights to an access group, you are giving all users in the data access role rights to all entities in the access group.

The following points summarize the data relationships involved with data security:

- Entities reference a single access group. An access group may be linked to an unlimited number of relevant entities.
- A data access role has one or more users associated with it. A user may belong to many data access roles.
- A data access role may be linked to one or more access group. An access group may be linked to one or more data access roles.

Information in the security model can be manually entered using online transactions and also can be imported and synchronized using a LDAP import function provided with the Web Services Adapter. The latter is typically used with customers who have lots of online users to manage.

The authorization model is used by all modes of access to the product. Native interfaces (java classes) are used by all objects and a PL/SQL procedure is provided for reporting interfaces.

# 5. Managing Security

### 5.1 About Managing Security

Once the security definitions are established they must be managed from the product itself, security infrastructure and security repositories used.

## 5.2 Managing Online Users

To manage online users several facilities must be configured:

- The security repository and rules must be configured in Oracle WebLogic to enable authentication. Refer to the *Oracle WebLogic Administration Guide* for more information.
- The product group used to connect users to the Oracle WebLogic resources should be created in the security repository and configured in the product configuration. The default value for this setting is cisusers. Refer to the *Oracle Revenue Management and Billing Server Administration Guide* for more information on this setting.
- Users need to be connected to the product group within the security repository to indicate that they can access the Oracle WebLogic resources.

The process for managing online users is outlined in the following process:

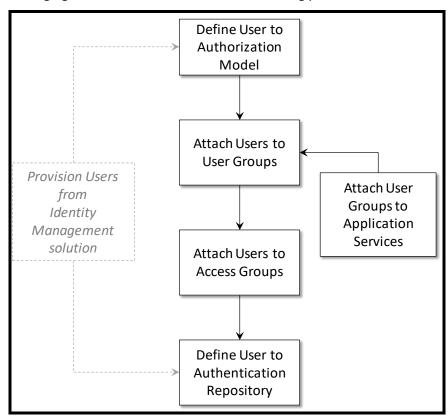

Figure 2: Process for Managing Online Users

- Users should be defined to the authorization model to define their profile and permissions within the product. Refer to the <u>Managing Users</u> section for more details of this process.
- Attach user groups to application services to define the subset of service and actions valid for that group of users. Refer to the <u>Defining User Groups to Application Services</u> section for more details of this process.
- Attach Data Access Groups to the users. This defines the subset of data that the user has access to. Refer to the Define Users to Data Access Groups section for more details of this process.
- Attach users to the appropriate user groups to define the subset services and valid actions the
  user can perform within the product. Refer to the <u>Defining Users to User Groups</u> section for
  more details of this process.

#### 5.2.1 Managing Users

The user object in the product is used to record the security information used for identification of the user and their permissions.

The product provides a maintenance function to maintain these definitions within the product. To maintain the users the following is performed:

- Navigate to the **User** menu option on the **Administration** menu. Using the **Add User** option on the menu allows navigation to the add function.
- The User maintenance object is displayed which maintains the security information for a user.

| Field       | Comments                                                                                                    |  |
|-------------|----------------------------------------------------------------------------------------------------|--|
| User ID     | This is the unique user identifier used within the product used for authorization activities. Limited to eight (8) characters in length.                                                                                                    |  |
| Login ID    | This is the unique user identifier used within the product used for authentication purposes. This must match the value used in the security repository to successfully use the product. Limited to 256 characters in length. This value can be the same or different to the User ID. |  |
| Last Name   | Last Name of user. Limited to 50 characters in length.                                                                                                    |  |
| First Name  | First Name of user. Limited to 50 characters in length.                                                                                                    |  |
| User Enable | Whether the user is active in the security system or not. Valid Values:                                                                                                    |  |
|             | Yes (default) – User is active and can use the system                                                                                                    |  |
|             | <ul> <li>No – User is disabled and cannot use the system.</li> </ul>                                                                                                    |  |
|             | Refer to the <u>User Enable and Disable</u> section for more details.                                                                                                    |  |
| User Type   | The type of user. Valid Values: Blank = Normal user, Template =<br><u>Template User</u> .                                                                                                    |  |
| Language    | Default Language used for user. For non-English languages, Language pack must be installed to use specific languages.                                                                                                    |  |

| Field                     | Comments                                                                                                    |  |
|---------------------------|----------------------------------------------------------------------------------------------------|--|
| Display Profile ID        | The display profile associated with the user. This controls the display of currency, dates etc.                                                  |  |
| Time Zone                 | Time Zone allocated to user account <sup>1</sup> .                                                                                               |  |
| Email Address             | Optional Email address associated with user. This is used by utilities and can be used for interfaces requiring email addresses.                 |  |
| Dashboard Width           | Default width for Dashboard Portal. Setting this value to zero (0) will disable the dashboard altogether.                                        |  |
| Dashboard Location        | Preferred location of the Dashboard Portal. This capability is only enabled for relevant platforms.                                              |  |
| Dashboard State           | Preferred initial state of the Dashboard Portal. This capability is only enabled for relevant platforms.                                         |  |
| Home Page                 | The default home page associated with the user.                                                                                                  |  |
| Portals Profile User ID   | The User ID used to inherit portal definitions from. Refer to the<br><u>Template Users</u> section for more information.                         |  |
| Favorites Profile User ID | The User ID used to inherit favorite definitions from. Refer to the<br><u>Template Users</u> section for more information.                       |  |
| To Do Summary Age Bar     | The settings for the color coding of the To Do Summary portal in the dashboard. This can be used to indicate relative age of to do entries.      |  |
| User Groups               | This is a list of user groups and their associated expiry dates. Refer to the <u>Defining Users to User Groups</u> section for more information. |  |

• Save the additions/changes for the user using the Save function on the top of the screen.

### **5.2.2 Template Users**

By default, <u>portal preferences and favorites</u> are set at an individual user level. It is possible to inherit the <u>portal preferences and/or favorites</u> from other users to reduce the maintenance effort for security information. Changes to the profile user are automatically inherited to any users where the profile user is attached to.

To use this functionality the following must be performed:

• Setup each user to be used as template and indicate the user type is set to **Template** to indicate such.

\_

<sup>&</sup>lt;sup>1</sup> This feature is only applicable to specific products. Check your product online documentation for more details about applicability.

- For any user that will inherit the <u>portal preferences and/or favorites</u> specify the appropriate template user in the following fields:
  - Portal Preferences Use the Portals Profile User ID to indicate which Template user can be used to inherit the portal preferences from.
  - Favorites Use the Favorites Profile User ID to indicate which Template user can be used to inherit the favorites and favorite scripts from.
- Once any changes are made to the Template users' <u>portal preferences and/or favorites</u> they will automatically apply to any attached users for these features.

#### 5.2.3 Assigning To Do Types

**Note:** To Do records can be assigned to explicit users or to a group of users. This section covers the latter condition. To Do roles must be setup prior to using this functionality.

Refer to the *Oracle Revenue Management and Billing Online Help* for more information about the To Do functionality.

The product generates To Do records for any function or error condition that requires human intervention. The To Do record contains a type and role to be used assist in assigning the appropriate resources to work on the condition indicated by the To Do.

For security purposes, users need to be attached to the relevant roles for the To Do facility to limit which To Do Types an individual user can work upon. To define the To Do roles for a user, navigate to the To Do Roles tab of <u>user maintenance</u> function.

To manage the To Do Roles to be assigned to a user the following must be performed:

- Use the **Add** ( +) icon to add a new To Do Role
- Use the **Delete** ( ) icon to remove an existing To Do Role from the list.

The **Search** ( $\bigcirc$ ) icon can be used to find the existing To Do Role or it can be typed in.

Once the users have been attached to the To Do Roles then they can access the associated TO Do types assigned to that role or any To Do directly assigned to them.

### **5.2.4** Assigning User Portal Preferences

**Note:** Refer to the *Oracle Revenue Management and Billing Online Help* for more information about the Portal/Zone functionality. Portals and Zones must be setup prior to using this functionality.

Portal Preferences can be inherited from other users if <u>Template</u> users are used. In this case, the ability to set portal preferences for users attached to a template user is disabled.

The product user interface is made up of Portals containing individual Zones. Each of the portals and zones can be associated with an application service for security purposes. Users that are attached to User Groups that are also attached to those application services can view and use the portals and zones.

The order of display and other factors are defined at an individual user basis. To define the portal preferences for a user, navigate to the Portal Preferences tab of user maintenance function. This will display a screen with a list of portals the user has access to, via the user groups they are attached to.

To maintain the preferences for a specific portal expand the portal entry in the list by clicking the name of the portal or using the Expand All functionality.

The following zone preferences can be set for the user:

- **Display** Whether the zone is included or not in the portal. This allows specific zones to be displayed at startup time while other zones can be hidden and only displayed upon conditions in other zones. Refer to the *Oracle Revenue Management and Billing Online Help* for more information about the Zone Visibility.
- Initially Collapsed Whether the zone is displayed collapsed on initial load. Zones are only executed when they are expanded. Marking zones as Initially Collapsed can prevent them from being executed and can speed up portal rendering times.
- **Sequence** Defines the relative order of the zones within the portal. A value of zero (0) takes the default sequence from the portal definition.
- **Refresh Seconds** Defines the zone auto refresh rate (this is only applicable to a subset of zone types). A value of zero (0) disables auto-refresh.
- **Security Access** This is an information field that indicates whether the user has access to the zone or not<sup>2</sup>. Refer to the online documentation for more information.

#### 5.2.5 Assign Bookmarks

**Note:** Bookmarks are added at runtime by end users using the **Bookmark** button. This function only displays or deletes the bookmarks assigned by the user.

Each user can attach bookmarks to their profile to access pages including the context of that page.

The definition of the bookmarks can be performed using the **Bookmark** button that attaches the page and context to the user profile. It is possible to view and remove bookmarks on the user profile by navigating to the **Bookmarks** tab on the User maintenance function.

The following fields can be set for the bookmarks:

- Sequence Internal sequence used for sorting
- Name Name of bookmark. The URL for the bookmark is hidden and not able to be edited manually.

Use the **Delete** ( ) icon to remove an existing bookmark from the list.

### 5.2.6 Assign Favorite Links

**Note**: Favorites can be inherited from other users if <u>Template</u> users are used.

Each individual user can set several favorite functions or menu items that they can access using keyboard shortcuts or via the Favorites zone on the Dashboard.

-

While unlikely, it is possible to have a portal contain zones not permitted for access to an individual user.

The definition of the users Favorite Links can be configured by navigating to the Favorite Links tab of user maintenance function.

The following fields can be set for the favorites:

- **Sequence** The relative sequence number of the favorite used for sorting purposes.
- **Navigation Option** The Navigation option to use to display the favorite. This can reference the zone or maintenance function to display when this favorite is chosen.
- **Security Access** This is an information field that indicates whether the user has access to the Navigation Option or not.

To manage the Favorites to be assigned to a user the following must be performed:

- Use the **Add** ( ) icon to add a new Favorite with the appropriate Navigation Option with the appropriate Sequence to indicate where in the favorites list the option should be placed.
- Use the **Delete** ( ) icon to remove an existing Navigation Option from the list.

The **Search** ( $\bigcirc$ ) icon can be used to find the existing Navigation Option or it can be typed in.

Favorites are then available to be displayed in the Favorites portal on the Dashboard.

#### 5.2.7 Assign Favorite Scripts

**Note**: Favorites can be inherited from other users if Template users are used.

Each individual user can set several favorite BPA Scripts that they can access using the Favorite Scripts zone on the Dashboard.

The definition of the users Favorite Scripts can be configured by navigating to the Favorite Scripts tab of user maintenance function.

The following fields can be set for the favorites:

- **Sequence** The relative sequence number of the favorite used for sorting purposes.
- **Script** The BPA Script to use to display the favorite.
- **Security Access** This is an information field that indicates whether the user has access to the Script or not.

To manage the Favorites to be assigned to a user the following must be performed:

- Use the **Add** (†) icon to add a new Favorite indicating the Script with the appropriate Sequence to indicate where in the favorites list the option should be placed.
- Use the **Delete** ( ) icon to remove an existing Script from the list.

The **Search** ( $\bigcirc$ ) icon can be used to find the existing Script or it can be typed in.

Favorites are then available to be displayed in the Favorite Scripts portal on the Dashboard.

#### 5.2.8 Assign User Characteristics

**Note**: To use this facility the appropriate characteristic types must be created and attached to the user object. Refer to the *Oracle Revenue Management and Billing Online Help* for more information.

The product ships with a predefined set of characteristic types.

One of the features of the product is the ability to extend the object within the product using user defined fields called **Characteristics**. Characteristics act as additional data attributes that can be used to simply provide additional information or used in custom algorithms for processing.

The user object in the product can also be customized using characteristics. This can be achieved by navigating to the Characteristics tab of user maintenance function.

The following fields can be set for the favorites:

- **Characteristic Type** The characteristic type associated with the user object. This is a drop down list of the valid characteristic types associated with the object.
- Sequence The relative sequence number of the characteristic used for processing purposes.
- Characteristic Value This is the value of the characteristic. Depending on the configuration of the characteristic type this value may be free format, an attachment, a specific format or a specific set of values.

To manage the Characteristics to be assigned to a user the following must be performed:

- Use the **Add** (†) icon to add a new Characteristic indicating the Characteristic Type, the appropriate Sequence to indicate where in the favorites list the option should be placed and the value associated with the Characteristic Type.
- Use the **Delete** ( ) icon to remove an existing Characteristic from the list.

### 5.2.9 Defining Users to User Groups

To access the services within the product users must be connected to user groups which are in turn connected to application services. This defines the linkage for functionality that the user has access to.

The link between users and user groups has the following attributes:

- The linkage between users and user groups is subject to an expiry date to allow representation of transient security configurations.
- Each link between a user and user group is owned and subject to <u>Data Ownership Rules</u>. By default, all site created links are owned as Customer Modifications.
- User Groups are setup according to your site preferences. They can be job related, organization level related or a combination of factors.
- A user can be a member of any number of user groups but should be at least a member of one group to access the system.
- Users can be members of groups with overlapping permissions to application services. In the case of overlapping permissions, then the highest valid permission is used.

This can be achieved by navigating to the Main of <u>user maintenance</u> function.

The user groups are listed that the user has access to and can be manipulated using the following:

- Use the **Add** (†) icon to add a new User Group indicating the User Group Name with the appropriate expiry date to indicate relevance of the connection. The **Search** ( $\bigcirc$ ) icon can be used to find the existing User Group or it can be typed in.
- Use the **Delete** ( ) icon to remove an existing User Group from the list.
- Use the **Date** ( ) icon corresponding to the **Expiration Date** field to specify the date till when the user will belong to the user group.
- Use the View ( ) icon to view the user group details.

The user's security is then used for menu and function access regardless of access channel used (i.e. online, web service or batch).

#### 5.2.10 Defining User Groups to Application Services

**Note:** A starter set of User Groups are loaded with the product that can be used as the basis for further security user groups.

The product ships with all the application services predefined for base functions. These can be used or replaced with custom definitions as desired.

One of the fundamental security configurations for the product is to define the user groups to the application service. An application service can represent an individual service within the product, an individual menu or an individual object. When linking a user group to a service the access modes can be configured which defines the valid actions the user group can perform against the service.

Additionally, each service can specify Security Types, which allow for custom security rules to be applied at runtime. Refer to the <u>Security Types</u> section for more details of this facility.

To maintain the linkages between user groups and application services there are two different methods:

- <u>Application Services Portal</u> When maintaining each Application Service it is possible to connect and disconnect the user groups and determine which groups have access to what functions.
- <u>User Group Maintenance</u> When maintaining User Group definitions it is possible to connect Application Services to the group and manage users in that group from a single maintenance function.

Both methods are valid for most sites and can be used to manage the same information from different prospective.

#### 5.2.10.1 Using the Application Services Portal

The Application Service portal allows administrators to define an application service, the valid access modes available for the Application Service and the user groups the application service is connected to.

To access the Application Services Portal, navigate to the **Application Service** menu option on the **Administration** menu.

On the **Main** tab, the following can be configured:

- Application Service The Application Service identifier. This is a service identification token used
  in configuration of security on the objects, menu or service etc. For custom definitions, it is
  recommended to prefix this value with CM to avoid conflict with product provided application
  services.
- **Description** This is a brief description used for documentation purposes. This value is displayed on any security screen when the Application Service is specified.
- Access Modes A list of valid access modes is defined and displayed for the Application Service. These modes must match the internal actions supported by the objects which this Application Service is used. When using this list:
  - Use the Add (+) icon to add a new Access mode from the drop down list of valid actions. An individual Access Mode can only be defined once for an individual Application Service.
  - Use the **Delete** ( ) icon to remove an existing Access Mode from the list.
  - The Access Mode link to the Application Service is ownership controlled. By default, all created links are owned as Customer Modifications. Refer to the <u>Data Ownership Rules</u> section for more details on ownership of data.

The **Application Security** tab is a portal that provides the ability to display the user group membership and manage that relationship. The portal is made up with several zones to provide information and maintenance capabilities:

- **Application Service Details** This zone summarizes the access modes and security types defined for an application service.
- User Groups With Access This zone lists the user groups that have access to the Application Service along with the associated expiry date, access modes and <u>security types</u> (and associated authorization level). It is possible to deny access by a group to the application service using the Deny Access functionality. The list can be filtered to user groups for a user to assist in isolating user groups.
- User Groups Without Access This zone lists the user groups that do not have access to the Application Service to grant access, if desired, using the Grant Access functionality. The list can be filtered to user groups for a user to assist in isolating user groups.

Once a group is granted access then the specification of the valid access modes and security groups can be provided for the user group.

- Expiry Date Date this access will expire. Use the Date ( ) icon to use the Date selection widget.
- Access Mode Valid Access mode as defined on Application Service definition.
  - Ouse the Add (+) icon to add a new Access Mode. The Search ( $\bigcirc$ ) icon can be used to find the existing Access Mode or it can be typed in.
  - Use the Delete (■) icon to remove an existing Access Mode from the list.
- Owner Ownership of link (refer to the Data Ownership Rules section)

- **Security Type** Security Type code associated with Application Service.
  - $\circ$  Use the **Add** (+) icon to add a new <u>Security Type</u>. The **Search** ( $\bigcirc$ ) icon can be used to find the existing <u>Security Type</u> or it can be typed in.
  - Use the **Delete** ( ) icon to remove an existing Security Type from the list.
- **Authorization Level** The Authorization Level assigned to this User Group when executing this Application Service for the <u>Security Type</u>. The **Search** ( $\bigcirc$ ) icon can be used to find the existing Authorization Level or it can be typed in.

#### 5.2.10.2 Using User Group Maintenance

When editing an individual user group it is possible to define the accessible application services and connect users to the user group from the user group maintenance function. To do this, navigate to the **User Group** menu option on the **Administration** menu. The services that this user group has access to are shown with the associated expiry date and access modes for the user group. The following actions maintain the information:

- Use the **Delete** ( ) icon to remove an associate between a user group and an application service.
- Use the **Add** (+) icon on the Application Services tab to add a new association between an application service and an individual user group.

When editing an existing association or adding a new association the Application Services tab is displayed to maintain the association with associated Access Modes and Security Types.

As with the Application Service Portal, it is possible to define the following from this screen:

- Expiry Date Date this access will expire. Use the Date ( ) icon to use the Date selection widget.
- Access Mode Valid Access mode as defined on Application Service definition.
  - Ouse the Add (+) icon to add a new Access Mode. The Search ( $\bigcirc$ ) icon can be used to find the existing Access Mode or it can be typed in.
  - Use the **Delete** ( ) icon to remove an existing Access Mode from the list.
- Owner Ownership of link (refer to the <u>Data Ownership Rules</u> section)
- Security Type Security Type code associated with Application Service.
  - Ouse the Add (+) icon to add a new <u>Security Type</u>. The **Search** ( $\bigcirc$ ) icon can be used to find the existing <u>Security Type</u> or it can be typed in.
  - Use the **Delete** ( ) icon to remove an existing <u>Security Type</u> from the list.
- **Authorization Level** The Authorization Level assigned to this User Group when executing this Application Service for the <u>Security Type</u>. The **Search** ( ) icon can be used to find the existing Authorization Level or it can be typed in.

Additional from the User Group maintenance screen it is possible to manage the users associated with this user group. The Users tab is used to define this information.

The screen allows users to be associated with the user group with the following information:

- **User** This is the authorization user identifier to be connected to the user group. The **Search** ( ) icon can be used to find the existing User or they can be typed in
- Expiration Date Date the association between the user and user group will expire. Use the Date ( ) icon to use the Date selection widget.
- Owner Ownership of link (refer to the <u>Data Ownership Rules</u> section)

Use the **Add** (+) icon to add a new User or use the **Delete** ( $\square$ ) icon to remove an individual user from the list.

#### **5.2.11 Define Users to Data Access Groups**

**Note:** Not all products support Data Access Roles and Data Access Groups. Refer to the *Oracle Revenue Management and Billing Online Help* for more information.

Data Access Groups are used to define the subset of data objects the user is permitted to access. There are two levels to the definition of data access:

- Data Access Roles User are connected to Data Access Roles which defines the groups of data permissions the user has access to. Data Access Roles are connected to Data Access Groups (a.k.a. Access Groups).
- **Data Access Groups** Data Access Groups are tags that are attached to entities in the product to implement data security<sup>3</sup>. Data Access Groups are maintained using Access Group maintenance. Refer to the *Oracle Revenue Management and Billing Online Help* for more information about this facility.

The relationships between these objects are illustrated in the figure below:

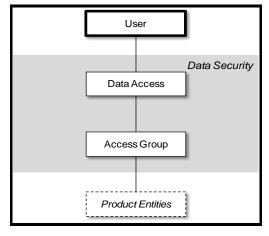

**Figure 3: Data Security Model** 

-

<sup>&</sup>lt;sup>3</sup> Attaching a Data Access Group to a product entity it does not automatically implement data security. Queries for that object must be altered to take into account the Data Access Group. Refer to the *Oracle Utilities Application Framework Software Development Kit* for more details.

To maintain the Data Access Roles and Access Groups a user has access to navigate to the Access Security tab of the user maintenance function.

The screen will allow the definition and display of the following information:

- Default Access Group When this user creates a new object that is subject to Access Security
  then this default is used for the value of the Access Group of the new object. This can be
  overridden by logic within the object if necessary.
- Data Access Role List of Data Access Roles this user is attached to. The Search ( $\bigcirc$ ) icon can be used to find the existing Data Access Role or they can be typed in.
- Expiration Date Date the association between the user and data access role will expire. Use the Date ( ) icon to use the Date selection widget.

Use the **Add** (+) icon to add a new Data Access Role or use the **Delete** ( $\boxed{\blacksquare}$ ) icon to remove a Data Access Role from the list.

#### 5.2.12 User Enable and Disable

One feature of security is that the user record is attached to some objects for audit purposes (some objects are automatic, such as financials, and some are configurable). When a user does any work in the product and the user has been attached to some audit object across the whole product, the user cannot be deleted. This is due to auditing requirements.

There is a feature on the user object to enable or disable a user by setting the appropriate value for User Enable on the User object. This has the following implications:

| User Enable | Implications                                                                       |  |
|-------------|------------------------------------------------------------------------------------|--|
| Enable      | User can access system.                                                            |  |
|             | <ul> <li>User can process records according to the authorization model.</li> </ul> |  |
|             | User must be active in Security repository to fully access the product.            |  |
| Disable     | User cannot access the system regardless of other security setup                   |  |
|             | <ul> <li>User record is retained for audit purposes only.</li> </ul>               |  |
|             | <ul> <li>User does not have to exist in the Security Repository.</li> </ul>        |  |

This facility has several key use cases:

- Support for Personnel (Permanent or Temporary) Leaving It is possible to manually disable users once they leave the organization yet keep the information for auditing purposes.
- Logical Deletion If the user needs to be deleted for any reason, then disabling users will logically remove them from accessing the system.
- Temporary Disablement If business rules need to isolate users then setting the User Enable for appropriate users can effectively disable them from the product.

**Note:** When a user is disabled, it will apply when the user next attempts to login or when the security cache is refreshed.

### 5.3 Managing Batch Users

Each time a batch process is executed the security components of the product must authenticate the user against a security repository and authorize the user to access the components the batch process needs to complete its operations.

The batch component of the architecture uses several security mechanisms:

• **Authentication** – Any batch users must be defined to the operating system configured security repository and be a member of the operating system group assigned to the product.

**Note:** The User ID used does not have to match the authorization user used within the product.

• **Authorization** – The authorization user is defined within the product as per the online users and is specified as a job parameter at execution time or in configuration files supplied for the batch process. Refer to the *Oracle Revenue Management and Billing Server Administration Guide* for more information about the parameters used for batch processing.

To manage batch user therefore the following is recommended:

- Add the authentication user used to initiate the threadpool and submitter processes for a batch process to the configured operating system repository.
- Specify a valid user authorization identifier as a parameter for the batch process. This identifier
  must be authorized to the valid actions against the main objects used in the batch process. Refer
  to the product functional documentation on the objects used in each of the product batch
  processes.

### 5.4 Managing Web Services Users

From a product perspective a Web Service is a channel into the objects within the product. Any of the objects, services and scripts available in the product can be exposed as <u>JAX-WS</u> 2.0 based Web Service. From a security perspective Web Services uses the following security mechanisms:

- Authentication The Web Services component of the product uses the Web Services support
  native to Oracle WebLogic. This allows security tokens supporting many standards to be used to
  authentication individual web service calls.
- **Authorization** The Web Services component uses the same authorization model as the <u>online</u> user and batch components use.

**Note:** The user for authentication is used to map to the authorization user within the user object in the same way that online users are mapped.

To manage Web Services security users the following is recommended:

- Users for authentication are added to the security repository configured with Oracle WebLogic.
   This should match the Login ID used for the authorization model.
- Security Policies need to be attached to Web Services using Oracle WebLogic. For Oracle
  WebLogic the security policies available using Oracle Web Services Manager is available for use
  with individual Web Services. Multiple policies are supported. Refer to <u>Securing WebLogic Web</u>
  <u>Services for Oracle WebLogic Server</u> for more information and the policies available.

- Users must be defined to the authorization model with appropriate access to underlying services used by the Web Service. For Web Services based upon Business Objects, Business Services and Scripts, users need appropriate access to the Application Service defined on these objects.
- Transaction Types in the Web Services translate to Access Modes within the Application Service calls.

For more information about Inbound Web Services, refer to the *Web Services Best Practices (Document ID: 2214375.1) article on* My Oracle Support.

### 5.5 Authentication User

In the user object there are two different user identifiers namely User ID and Login ID. The different identifiers have differing roles:

- The User ID, which is up to 8 characters in length, is used internally for authorization and is passed to the database connection as the **CLIENT\_IDENTIFIER** on the database connection. This user cannot be changed after the user has created any records in the system as it is used for record ownership in some objects and in auditing.
- The Login ID, which is up to 256 characters in length, is used for authentication to the security repository configured on Oracle WebLogic domain. The Login ID can match the User ID but can differ to reflect site standards. Unlike the User ID, the Login ID can be changed at any time to reflect changes in the organization such as name changes or acquisition.

**Note:** The Login ID must match, in the same case, as the entry in the configured security repository for Oracle WebLogic.

When maintaining a user, it is important that the Login ID is only changed using the maintenance function, LDAP Import or any Inbound Web Service based upon the USER object and not directly using other means (such as direct SQL) as a Security Hash is generated at maintenance time and is checked at login time. At application login time, if the security hash does not match the user is deemed not authorized and will be refused access to the product. To ensure security hashes are correct, use the Synchronize Data Encryption function to reset the user security hash.

# 6. Advanced Security

## 6.1 About Advanced Security

While the default security settings are adequate for most sites, there are several additional advanced settings that can be configured to support a wider range of security requirements. This section outlines the various security settings available and the configurations supported.

## 6.2 Domain Authentication Group

The default installation of the product includes a default authentication group (role-name) defined within the Web Application web descriptor (web.xml). This role name is used by the Web Application to link the authorized users within the product to the associated domain physical resources (i.e. pages, configuration files) within Oracle WebLogic. The specification of the group in the web descriptor is in the security section<sup>4</sup>. For example:

```
<security-role>
    <description>OUAF Users</description>
    <role-name>cisusers</role-name>
</security-role>
```

By default, this group is set to cisusers, which is configurable for each web component. When the product is deployed to Oracle WebLogic, this group is instantiated ready to be allocated to individual users. Users of the product must be attached to this group to use the product.

From a configuration point of view there are several options for this setting:

• The default group may be changed at installation and configuration time using the configuration settings as shown below as outlined in the *Oracle Revenue Management and Billing Server Administration Guide*. The group name should have no embedded blanks.

| Component   | Principal Name                   | Role Name               |
|-------------|----------------------------------|-------------------------|
| Online Help | WEB_PRINCIPAL_NAME               | WEB_ROLE_NAME           |
| AppViewer   | WEB_APPVIEWER_PRINCIPAL_NA<br>ME | WEB_APPVIEWER_ROLE_NAME |

• If Oracle WebLogic is configured to use an external security repository the configured administration group must exist in the security repository and the users must be connected to this group.

**Note:** If the domain administration group is changed after installation time, users will need to be migrated to the new domain administrations group either manually, using tools provided with the security repository or Oracle WebLogic.

<sup>&</sup>lt;sup>4</sup> The security role is used in several sections of the web application descriptor.

## 6.3 Logon Configuration

The default configuration for online authentication is using a logon screen for the online product, online help and online AppViewer applications. The product supplies a prebuilt logon screen for all three components preconfigured.

At logon it detects that a user has not logged on before (the presence of a JSESSIONID cryptographically-secure session cookie issued by the Web Application Server is used). Depending on the configuration (in the web.xml) of the applications, housed in Oracle WebLogic, the following is performed:

• **FORM** – This is the default setting to support a logon screen with an associated error screen in case of unsuccessful logon. The product provides a prebuilt logon screen but can be replaced with custom logon screens<sup>5</sup> by setting the following configuration settings appropriately for each web component as outlined in the *Oracle Revenue Management and Billing Server Administration Guide*:

| Component | Login Screen                  | Login Error Screen                   |
|-----------|-------------------------------|--------------------------------------|
| Online    | WEB_FORM_LOGIN_PAGE           | WEB_FORM_LOGIN_ERROR_PAGE            |
| Help      | WEB_HELP_FORM_LOGIN_PAGE      | WEB_HELP_FORM_LOGIN_ERROR_P<br>AGE   |
| AppViewer | WEB_APPVIEWER_FORM_LOGIN_PAGE | WEB_APPVIEWER_FORM_LOGIN_ER ROR_PAGE |

• **BASIC** – The browser will issue a call to the operating system to display the default logon dialog supplied with the operating system. No logon dialog is supplied.

**Note**: BASIC Authentication is considered a relatively weak authentication scheme, and therefore is recommended for use.

 CLIENT-CERT - This is an advanced configuration to allow for certificated (one way or two way) to be used. Refer to the <u>documentation</u> supplied with Oracle WebLogic for more details of the additional configuration required.

#### 6.4 Data Ownership Rules

On each of the objects (and on selected child objects) an owner flag is included to determine the origin of the data. The owner is used by the product to determine the maintenance owner of key data as well as protect important data shipped with the product from accidental deletion.

The value of the flag is displayed on maintenance screens to visually indicate the data owner. The location of the information varies from the top left of maintenance pages, within lists of information (to apply to individual rows) and within sections of maintenance pages.

-

<sup>&</sup>lt;sup>5</sup> Custom logon screens should be placed in the **cm** directory of the web application server as outlined in the *Oracle Utilities Application Framework Software Development Kit*.

The flag has several valid values:

- Base This is important information shipped with the product and cannot be deleted or modified using the delete or medication functions, respectively, regardless of user permissions. This is reserved for use by the product to ship key important information and to protect that information. Deletion of this information directly from a product database will result in unexpected results.
- **Product Name** The product name that owns the data is displayed. This is like the **Base** data ownership value but indicates which component the data is applicable to. All the rules that apply with the **Base** data ownership value apply to this value.
- **Customer Modification** This indicates that the data was added by the implementation using the various methods and is owned by the implementation. Deletion of data is permitted using the valid deletion functions for authorized users.

In general sites, can only maintain Customer Modification owned records. Other ownership values are reserved to protect product installation supplied data.

#### 6.5 Configuring JMX Security

The operations interface to the product is based upon <u>Java Management Extensions</u> (JMX) allowing components of the product to be managed and monitored from JSR160 compliant consoles including jconsole or Oracle Enterprise Manager.

Refer to the *Oracle Revenue Management and Billing Server Administration Guide* for more details of the JMX operations interface.

By default the JMX implementation and configuration uses the default simple file based security as outlined in the JMX specification.

#### 6.5.1 Default Simple File Based Security

The default configuration is based upon a properties file containing name/value pairs corresponding to role/password pairs and authorization can be also based on a properties file containing name/value pairs corresponding to role/access pairs where access can be any of readonly access which grants read access to any remote operation and readwrite access which grants access to read and update operations in the interface.

**Note**: By default, the user (BSN\_JMX\_SYSUSER) and password (BSN\_JMX\_SYSPASS) for the administrator are automatically added to the configuration files.

To use this facility the following file should be maintained using an appropriate editor (located in \$SPLBASE/scripts directory):

• ouaf.jmx.access.file — This file contains the User ID and access permissions in the format separated by a blank space:

| Field   | Comments                           |
|---------|------------------------------------|
| User ID | Authentication user to access JMX. |

| Field      | Comments                                                                       |
|------------|--------------------------------------------------------------------------------|
| Permission | Permission assigned to user. Valid values are:                                 |
|            | • readonly – No update access                                                  |
|            | <ul> <li>readwrite – Update access and can access update operations</li> </ul> |

• ouaf.jmx.password.file - This file contains the User ID and password in the format separated by a blank space:

| Field    | Comments                                           |
|----------|----------------------------------------------------|
| User ID  | Authentication user to access JMX                  |
| Password | Password in plain text or <u>encrypted</u> format. |

**Note**: These files are also tailored using custom templates. The **ouaf.jmx.access.file.template** and **ouaf.jmx.password.file.template** are used for the configuration.

#### 6.5.2 SSL based Security

**Note**: For a full description of SSL setup refer to the **To Setup SSL** section of <u>Monitoring and Management Using JMX Technology</u>.

To secure communications for JMX using the Java SSL support the following process needs to be performed:

- Security has to be setup using the <u>Default Simple File Based Security</u> or <u>Using Other Security</u>
   Sources.
- A key pair and certificate need to be setup on your server. Refer to the <u>Monitoring and Management Using JMX Technology</u> or Oracle WebLogic Administration documentation for details and utilities available for this process.
- Set additional java parameters using the WEB\_ADDITIONAL\_OPT for the online/Web Services
  and BATCH\_MEMORY\_ADDITIONAL\_OPT for Batch. Refer to the Oracle Revenue
  Management and Billing Server Administration Guide for details of these parameters. The
  following additional system properties must be set:

| System Property                           | Comments                    |
|-------------------------------------------|-----------------------------|
| javax.net.ssl.keyStore                    | Keystore location           |
| javax.net.ssl.keyStoreType                | Default keystore type       |
| javax.net.ssl.keyStorePassword            | Default keystore password   |
| javax.net.ssl.trustStore                  | Truststore location         |
| javax.net.ssl.trustStoreType              | Default truststore type     |
| javax.net.ssl.trustStorePassword          | Default truststore password |
| com.sun.management.jmxremote.ssl          | Set to true                 |
| com.sun.management.jmxremote.registry.ssl | Set to true                 |

| System Property                                   | Comments    |
|---------------------------------------------------|-------------|
| com.sun.management.jmxremote.ssl.need.client.auth | Set to true |

**Note:** Additional options are also supported as documented in <u>Monitoring and Management Using JMX Technology</u>.

Specification of system properties for java is as per the <u>java command line</u>.

For sites using Oracle WebLogic in native mode, configuration of <u>SSL</u> requires configuring Oracle WebLogic to use SSL and altering the startup scripts for Oracle WebLogic to include the above options.

#### 6.5.3 Using Other Security Sources

Whilst, by default, the file based repository is supported it is possible to configure the authentication of JMX to use an alternative data source such as an LDAP Server. This involves changing the Java Authentication and Authorization Service (JAAS) configuration stored in the java.login.config file of the \$SPLEBASE/splapp/config directory.

In the JAAS configuration file there is a default **jmxrealm** that contains the default JMX LoginModule. This can be changed, using custom templates, to support an alternative source for authentication. Refer to LdapLoginModule for information and examples of login configurations.

**Note**: To implement the custom security source custom templates for java.login.config must be implemented according to the process outlined in the *Oracle Revenue Management and Billing Server Administration Guide*.

#### 6.6 Menu Security Guidelines

By default, a menu option is displayed whenever a user has access to the underlying application service definition attached to objects that are indirectly linked to a menu entry. Whilst this behavior is enough for most needs, it is possible to place an override on an individual menu item to override the lower level security levels. This is particularly useful where implementations wish to replace base supplied menu items with custom menu items.

By linking a menu item to a new service that can reference the underlying objects and specifying an Application Service (optionally also including an Access Mode) would override the permissions on the underlying objects.

It is possible to specify the Application Service on a menu item on the **Menu Items** tab on the **Menu** option on the **Administration** menu.

#### 6.7 Security Types

By default, users have full access to the objects via the access methods specified in their user groups. If the implementation wishes to implement additional levels or rules then the application service must use Service Types. The definition of a Service Type allows additional tags to be attached to service definitions and then code written to detect and take advantage of the presence of the tag to limit security access to specific object data. For example, whether data is masked or not or some limit is placed on values of data.

To define Security Types, use the **Security Types** menu option on the **Administration** menu to display the Security Types maintenance function.

On this function define the following in relation to the Security Type:

- Security Type Identifier for Security Code
- Description A brief description of the use of the Security Code
- Authorization Levels A list of codes (Authorization Level) and associated descriptions. Use the Add (+) icon to add a new Authorization Level or use the Delete (1) icon to remove an existing Authorization Level from the list. The Authorization Level values are free format but should be representative of the desired function. The Description is used to explain the value.
- Application Service Id A list of associated Application Services to use this Security Code. Use the Add (+) icon to add a new Application Service or use the Delete (□) icon to remove an existing Application Service from the list. The Search (□) icon can be used to find the existing Application Server or it can be typed in.

**Note:** To fully implement the rules associated with the security types, code must be included in objects to implement security logic.

## 6.8 Default Generic Application Services

By default all a set of Application Services are defined against base functions. In line with <u>data</u> <u>ownership rules</u>, some of these records can be altered and new functions added. A set of generic application services are also shipped with the product to provide a mechanism for defining new zones, new objects or new menu items for rapid deployment.

There are two generic Application Services that can be used to secure objects, zones and menu items:

- F1-DFLTAPS This is a generic execution Application Service which is designed to secure zones and menu options. It only supports the Execute Access Method.
- F1-DFLTS This is a generic maintenance Application Service which is designed to secure business objects. It supports the Add, Modify, Delete and Inquire Access Methods.

Use of these generic Application Services is optional.

#### 6.9 Administration Delegation

By default, the product provides a single administration account, as configured in the **SPLADMIN** configuration setting, in the **ENVIRON.INI** configuration file, to manage the operational aspects of the product. This operating system user is the owner of the product when it is installed and is typically used for all operational aspects of the product.

**Note:** It is not possible to change the product administration account after installation. If this is desired it is recommended to remove the product and reinstall using the alternative administration account.

Whilst the single administration account is enough for most needs it is possible to provide additional administration accounts to delegate administration tasks. To delegate administration, the following must be configured:

- Any administration user must be a member of the operating system group allocated to the product as outlined in the SPLADMINGROUP configuration setting in the ENVIRON.INI configuration file.
- If you are using Oracle WebLogic in native mode, then the console will execute the native facilities to start and stop the product. It is recommended that the user allocated to Oracle WebLogic at installation time be a member of the operating system group outlined in SPLADMINGROUP configuration setting in the ENVIRON.INI configuration file.

**Note:** Customers using Oracle Enterprise Manager, with or without Application Management packs, should use the administration delegation and credential management capabilities of that product to manage administration delegations.

#### 6.10 Secure Communications (SSL)

By default, the product uses HTTPS for communication to the browser and across the tiers. The transport protocol can be encrypted using SSL/TLS to secure transmission of data across networks.

**Note:** Oracle strongly recommends that customers use SSL to secure transmission for production environments.

To implement SSL the following process must be completed:

- Configure Oracle WebLogic to use the SSL protocol. For Oracle WebLogic customers refer to the Configuring SSL section in Oracle Fusion Middleware Securing Oracle WebLogic Server.
- Set the SSL Port Number using the WEB\_WLSSLPORT configuration parameter as outlined in the Oracle Revenue Management and Billing Server Administration Guide.
- Once the setup has been tested and verified refer to the console documentation on disabling insecure protocols.

#### 6.11 Data Masking Support

If the data within the object is considered a candidate for data masking, then the masking capabilities with the product can be used to mask the data in an appropriate fashion.

**Note**: The data is not stored in masked fashion; it is configured to be displayed in masked format for users using the <u>Security Types</u>.

To mask data using the internal data masking capability:

- An internal algorithm type of F1-MASK is supplied with the product to perform basic data masking.
- The following parameters are applicable to the algorithm:
  - Masking Character The character to be used as a mask. By default the \* character is used.
  - Number of Unmasked Characters Number of suffix characters to unmask. Commonly
    the last x characters are displayed unmasked to allow some identification. A value of
    zero masks all characters.
  - Unmasked Characters A list of characters, with no spaces, to leave unmasked.
     Commonly, this is used to denote delimiter characters to enhance recognition.
  - Application Service <u>Application Service</u> used for security authorization checking. This
    allows global (or local) services to be configured to indicate security access to data
    masks.
  - Security Type The <u>Security Type</u> used to flag which users will view the data in masked on unmasked format. User groups need to be connected to the Application Service, <u>Security Type</u> and given the Authorization Level to determine the level of data masking.
  - Authorization Level The authorization level used to determine if a user has access to the data unmasked. All other authorization levels in the security type indicate masked
- Configure an Algorithm entry of Algorithm Type F1-MASK for the desired masking configuration.
   Algorithm entries can be shared across fields to be masked using the Algorithm menu option on Administration menu.
- Attach <u>user groups to the Application Service</u> with the appropriate Authorization Level for the Security Type.
- Create or update a Feature Configuration of Feature Type Data Masking using the Feature Configuration menu option on the Administration menu.
- For each field to mask add an entry to the Options section of the Feature Configuration with the following values:
  - Option Type Select Field Masking for Data Masking.
  - Sequence Specify a sequence number for order of evaluation.
  - Value Specify the tag string, delimited by ",", to indicate the definition of the data masking with the following tags depending on how the data is accessed:
- Only fields defined as strings are supported by the supplied algorithm.

- To reference the masking algorithm, enter alg="algorithm name". The algorithm's algorithm type must reference the Data Masking algorithm entity.
- For data that is accessed via a schema-based object call, the field to be masked must reference a
  meta-data field name in its schema definition. For example, if you want to mask a credit card
  number, let's assume that field is defined in the schema is <creditCard mdField="CCNBR"
  mapField="EXT\_ACCT\_ID"/>. In this case, the option value should be field="CCNBR",
  alg="algorithm name".
- For data that is accessed via a page maintenance service call, indicate the table name and the field name where the data resides, for example table="table\_name", field="fld\_name", alg="algorithm name".
- A WHERE clause may also be specified. This is useful for data that resides in a child table where
  only data of a certain type needs to be masked. For example table="CI\_PER\_ID",
  field="PER\_ID\_NBR", alg="algorithm name", where="ID\_TYPE\_CD='SSN'".
- For data that is stored as a characteristic, simply indicate the characteristic type CHAR\_TYPE\_CD='char type', alg="algorithm name". This needs to be defined only once regardless of which characteristic entity the char type may reside on

**Note**: Only ad-hoc characteristics are supported at the present time.

• For data that is displayed via a search service call, indicate the search name and the appropriate field to mask along with the masking algorithm. For example: search="SearchServiceName", field="PER\_ID\_NBR", where="ID\_TYPE\_CD='SSN", alg="algorithm name". To find the name of the search service, launch the search in question, right click in the filter area and choose View Source. Search for ServiceName. The service name is listed there. To find the field name to mask, go back to the search window and right click on the results area and choose View Source. Look for the Widget Info section and find the field name in the SEARCH RESULTS (do not include the \$).

Note: The WHERE statement can only apply to fields that are also part of the search results.

• Use the Add (+) icon to add a new Data Masking definition or use the **Delete** (1111) icon to remove an existing Data Masking definition from the list.

#### 6.12 Securing Files

Note: The utilities mentioned in this section apply to Linux and UNIX environments only.

The product file structure is protected by permissions set at the operating system level. By default, the settings provided with the product upon installation comply with Oracle standards in respect to permissions. For more details of the individual user permissions on product directories and subdirectories, refer to the *Oracle Revenue Management and Billing Server Administration Guide*.

If at any time, the permission are manually altered and need to be reset to the defaults then the following process can be used:

 Execute the splenviron.sh utility to set the environment variables for the product environment to reset. Refer to the Oracle Revenue Management and Billing Server Administration Guide for details of this process. Execute the setpermissions.sh utility to reset the environment permissions back to the defaults.

The environment permissions will be reset to the defaults supplied with the product.

## 6.13 Password Management

On a regular basis passwords are changed to maintain security rules. The product uses several passwords that may require changing on a regular basis. The following table lists all the passwords used in the product and guidelines for changing the password values used by the product.

| Password Owner   | Location                       | Comments                                                                                                    |
|------------------|--------------------------------|----------------------------------------------------------------------------------------------------|
| Online User      | Domain Authentication Source   | No configuration changes. User changes password in security repository directly or indirectly using security products. Security repository is configured in Oracle WebLogic <sup>6</sup> .        |
| Web Service User | Domain Authentication Source   | No configuration changes. User changes password in security repository directly or indirectly using security products. Security repository is configured in Oracle WebLogic.                      |
| Batch User       | Operating System               | No configuration changes. User changes password in security repository directly or indirectly using security products. Security repository is configured in operating system.                     |
| Database Users   | BATCH_DBPASS DBPASS XAI_DBPASS | The database users are stored in ENVIRON.INI. Refer to the Oracle Revenue Management and Billing Server Administration Guide on process to change values. New Passwords need to be re-encrypted.  |
| JMX Users        | BSN_JMX_SYSPASS                | The default JMX user is stored in ENVIRON.INI. Refer to the Oracle Revenue Management and Billing Server Administration Guide on process to change values. New Passwords need to be re-encrypted. |

\_

<sup>&</sup>lt;sup>6</sup> **WEB\_SPLPASS** specifies the default password for the initial user. If this user is used past the installation, the password may need to be changed. Refer to the *Oracle Revenue Management and Billing Server Administration Guide* for more details.

| Password Owner         | Location                        | Comments                                                                                                    |
|------------------------|---------------------------------|----------------------------------------------------------------------------------------------------|
| Administration Account | WLS_WEB_WLSYSPASS WEB_WLSYSPASS | The default administration users are stored in ENVIRON.INI. Refer to the Oracle Revenue Management and Billing Server Administration Guide on process to change values. New Passwords need to be re-encrypted. |

#### 6.14 Securing Online Debug Mode

The product features an online debug mode which is used for problem solving and development personnel to trace their code or diagnose problems. As with other functions within the product the debug function is security controlled.

To use this facility any of the user groups an individual user must include Inquire access to the **F1DEBUG** application service. This will enable the debug facility from the URL.

For more information about the Debug facility refer to the *Oracle Revenue Management and Billing Server Administration Guide*.

#### 6.15 Securing Online Cache Management

The product features an online cache management facility which is used to reset the online cache to force new values to be loaded. As with other functions within the product the cache management function is security controlled.

To use this facility any of the user groups an individual user must include Change access to the **F1ADMIN** application service. This will enable the cache management facility from the URL.

For more information about the cache management facility refer to the *Oracle Revenue Management* and *Billing Server Administration Guide*.

## 6.16 Web Services Security

**Note:** This section outlines the Inbound Web Services security facility only.

Refer to the Migrating from XAI to IWS (Document ID: 1644914.1) article for more information.

Inbound Web Services allow external web service based integrations to access functionality within the product. The security settings for the Inbound Web Services can be summarized as follows:

- Inbound Web Services rely on Web Services standards supported by Oracle WebLogic for authentication support.
- Inbound Web Services support the WS-Policy standards supported by Oracle WebLogic to
  provide both transport and message security. Refer to the <u>Oracle WebLogic</u> documentation for
  details on the WS-Policies supported. The following rules apply to those policies:
  - Oracle WebLogic policies are supported if the corresponding setup is performed within Oracle WebLogic. For example, encryption is supported if keystores are configured for encryption keys.

- WS-Policies are attached within the Oracle WebLogic console or Oracle Fusion Middleware Control after deployment. These policies are maintained independently as per the console documentation.
- o Element Level policies are not supported in the current release.
- Security policies at the operation level are not supported directly but are supported via authorization.
- The product ships an internal policy for backward compatibility (UserToken).
- Inbound Web Services use the underlying business objects, maintenance objects, business services and service scripts to determine authorization of records. This includes authorization for specific operations.
- Inbound Web Services can use Oracle Web Service Manager for additional WS-Policy support and web service access controls.
- Security policies can vary between individual Inbound Web Services.
- Multiple WS-Policies are supported per Web Service. The clients calling these services must conform to at least one of the policies attached.

By default, the WS-Client calling the product must supply an authentication token in the format configured on the WS-Policy on individual web service. By default, there is no default user on Inbound Web Services transactions. A default user may be configured on the ouaf.ws.defaultUser setting in the spl.properties file for the Inbound Web Services. Refer to the *Oracle Revenue Management and Billing Server Administration Guide* for details of the process.

**Note:** Setting of a default user is not recommended for implementations unless backward compatibility is required for older XML Application Interface based services.

For backward compatibility, several additional settings are available that cover Inbound Web Services:

| Setting             | Comments                                                                                                    |  |
|---------------------|----------------------------------------------------------------------------------------------------|--|
| ouaf.ws.defaultUser | Default user for authorization of Web Services calls                                                                            |  |
| ouaf.ws.superusers  | Delimited set of effective users used to translate calls from authentication users not known to the system.                     |  |
| ouaf.ws.deploy.user | Administration user used for deployment activities. This setting is only specified if differs from the administration settings. |  |

#### 6.17 Message Driven Bean Security

**Note:** Refer to the <u>Oracle WebLogic JMS Documentation</u> for detailed information about JMS facilities provided.

Refer to the *Oracle WebLogic JMS Integration (Document ID: 1308181.1)* article on My Oracle Support for information about the JMS integration implementation.

The Message Driven Bean (MDB) within the Inbound Web Services implementation allows JMS resources (such as JMS Queues or JMS Topics) to be read using the MDB and sent to an Inbound Web Service to be processed.

By default, the Message Driven Bean uses the JMS (JMSX) message property fields for authentication and authorization purposes such as JMSXUserid.

If the JMS message security is not used, then a default user can be set in the ouaf.ws.defaultUser parameter in the spl.properties file.

#### 6.18 SOAP Security

In this release, additional SOAP Header security, for outbound communications, has been added to support additional facilities in Service Oriented Architecture integrations and Oracle Web Services Manager. The following additional facilities are now supported in the SOAP Header:

- SOAP Insert Time Stamp A set of timestamps can be added to the transaction to support WS-Security to avoid replay attacks.
- Additional SOAP Security Inbuilt The SOAP Header can now have inbuilt support for TEXT and DIGEST headers in addition to the BASIC support provided in past releases. This feature can be replaced using Oracle Web Services Manager with WS-Policy support for other advanced security configurations.
- **SOAP Expiration Delay** It is possible to set a transaction expiration, in seconds, to control resource usage of the transaction.

**Note**: The only HTTP/HTTPS method supported is POST in this release.

Refer to the online documentation for a more detailed description of these settings.

## 6.19 Groovy Support

The product now supports Groovy for extensions, via the script engine. This support was added to augment the Java and Scripting support to offer an alternative. The implementation of Groovy has some limitations for security reasons:

- Groovy API's that have direct access to operating system functions have been blacklisted for security reasons and therefore cannot be used. Alternative functions are provided to provide safe access to selected operating system functions.
- It is possible to implement a custom allow list for non-cloud implementations. Refer to the Oracle Revenue Management and Billing Server Administration Guide for more information.

Refer to the online documentation for more details of Groovy support.

## 6.20 Oracle Cloud Object Storage Support

**Note:** Prior to using this capability, the Oracle Cloud Object Storage Service must be purchased and configured. Networking between on-premise or other cloud services must be installed, configured and operational before using this facility.

By default, the use of **FILE-PATH** batch variable was restricted to local mounted storage<sup>7</sup>. It is now possible to use <u>Oracle Cloud Object Storage Service</u> as a source of import files or locations to write files. To use this feature the following is recommended:

• Create or Edit a lookup value for the Extendable Lookup F1-FileStorage for each Cloud Service used with the following Connection Details:

| Connection Details | Comments                                                                             |
|--------------------|--------------------------------------------------------------------------------------|
| File Adapter       | Use Oracle Cloud Object Storage.                                                     |
| REST Endpoint URL  | Endpoint URL for cloud storage. Exclude the Service Name/Container Name from the URL |
| User Name          | Cloud User Name to use                                                               |
| Password           | Password for Cloud User Name                                                         |

• To use the definition, the parameter should be used in the FILE-PATH variable, in either the Batch Control definition or batch configuration file for relevant batch controls in the format:

file-storage://<ExtendableLookupValue>/<serviceName>

#### Where:

- <<u>ExtendableLookupValue</u>> Name of lookup value configure in Extendable Lookup F1-FileStorage.
- o **<serviceName>** Service Name for Oracle Cloud Object Storage Service.

#### 6.21 HTTP Proxy Support

If HTTP Proxies are used for networking these can be configured at the JVM level for all JVMS using the Java Networking and Proxy settings. These settings can be set in the following areas:

- For online, Inbound Web Services, REST and outbound messages, the settings may be specified
  on the Oracle WebLogic Server settings or using the GLOBAL\_JVMARGS configuration
  parameter.
- For Batch in Oracle Coherence, the settings may be specified using the GLOBAL\_JVMARGS configuration parameter.

Refer to the *Oracle Revenue Management and Billing Server Administration Guide* for additional information.

Copyright © 2009, 2022 Oracle and/or its affiliates. All rights reserved.

<sup>&</sup>lt;sup>7</sup> It was possible to use network storage via mapped directories.

#### 6.22 SYSUSER Account

The installation of the product supplies an initial account **SYSUSER**, by default. This account is defined by default in the default security realm in the provided templates, is provided as the initial User object in the authorization model and is used as the default user in some transactions.

The **SYSUSER** account cannot be physically removed as it is used by the initial installation, and is owned by the product, but it can be disabled under the following conditions:

- Alternative identities have been configured for the authentication and authorization components of the product.
- Every facility that is used by the implementation, that uses **SYSUSER** as the default identity, has been changed to an alternative to avoid misconfiguration of that facility.

**Note:** It is recommended not to use **SYSUSER** for processing transactions. It is recommended to use appropriate alternatives for your transactions.

The following facilities use **SYSUSER** as the default identity, if used:

| Facility                                          | Comments                                                                                                    |
|---------------------------------------------------|----------------------------------------------------------------------------------------------------|
| Default User in Message Option                    | This is used for XAI and MPL (older releases only).                                                                                                    |
| HTTP Login User context type on<br>Message Sender | Used for Utilities P2P integrations. Ensure HTTP User Password is also set correctly for alternative.                                                                                       |
| WEB_IWS_SUPER_USERS in ENVIRON.INI file           | Used for supporting IWS user proxy connections.                                                                                                    |
| WEB_IWS_MDB_RUNAS_USER in ENVIRON.INI file        | Used to support user proxy connections in Message Driven Bus.                                                                                                    |
| Batch Controls                                    | Replace <b>SYSUSER</b> as the user used for submission of any batch controls in batch control configuration files, batch edit configuration files or in the Oracle Scheduler configuration. |

The **SYSUSER** can then be disabled using the following techniques:

- Remove SYSUSER from your configured security realm for authentication. This will prevent the
  user from authenticating.
- Optionally, disable the **SYSUSER** user object setting the **User Enable** attribute to **Disable**. This will disable the account from any authorized activity in the product.

## 7. Audit Facilities

The product has an inbuilt auditing capability to register accesses to data from online and Web Services users. Batch processing is not audited by default but can be enabled using the *Oracle Utilities Application Framework Software Development Kit* using programmatic methods.

#### 7.1 About Audit

Auditing allows for the configurable tracking of changes to key data by online and Web Services users. The product has an inbuilt, configurable audit facility that tracks changes and allows authorized users to track changes on an individual user and change basis.

The use of the inbuilt audit facility is optional and can be enabled or disabled at any time.

#### 7.2 Audit Configuration

**Note:** This section covers the soft table implementation of Auditing. There is also specialist Audit algorithm support on Business Objects and Maintenance Objects to add information to log entries attached to these objects. Refer to the *Oracle Utilities Application Framework Software Development Kit* and online Administration documentation for a description of programmatic implementation of Auditing.

The inbuilt Audit facility is configured at a table level. For each table you wish to enable audit upon the following needs to be configured:

- Audit Table To store the audit information a database table must be configured to hold the
  audit information. By default, the CI\_AUDIT table can be used for this purpose. If a custom table
  is used to store the information it should have the same structure as CI\_AUDIT for compatibility
  purposes.
- Audit Program To process the audit information a class or program must be configured to record the audit information. By default, several prebuilt Audit programs are available for use:
  - com.splwg.base.domain.common.audit.DefaultTableAuditor This is the default java based audit class provided by the product. It audits any changes to any fields configured to track auditing information.
  - com.splwg.base.domain.common.audit.ModifiedTableAuditor This is an alternative
    to the DefaultTableAuditor but it will not audit inserts or deletes of empty string field
    data. For example, changes from null values to empty spaces and vice versa would not
    be logged.

**Note**: It is possible to implement custom Audit handlers using the base classes as parent classes. Refer to the *Oracle Utilities Application Framework Software Development Kit* documentation on how to extend the product.

- Audit Conditions A set of switches are configurable on each field you wish to include in auditing to determine the conditions of auditing. At least one of these switches must be enabled for auditing to be registered:
  - o Audit Delete Switch Enable this switch to audit delete operations against this field.
  - Audit Insert Switch Enable this switch to audit insert operations against this field.
  - o Audit Update Switch Enable this switch to audit update operations against this field.

To maintain the audit information, navigate to the **Table** menu option on the **Administration** menu and specify the table to enable auditing against.

Specify the Audit Table, Audit Program (and associated type) and configure the Audit Switches on the fields you wish to track.

**Note**: To enable Auditing on a running version of the product, the online data cache must be flushed or the product restarted. Refer to the *Oracle Revenue Management and Billing Server Administration Guide* for more details.

## 7.3 Audit Query by Table/Field/Key

Once Auditing is enabled changes are logged in the configured Audit Table using the Audit Program specified in the configuration. It is possible to query this Audit information by Table, Field and Key value to isolate changes. To access this query navigate to the **Audit Query By Table/Field/Key** menu option on the **Administration** menu.

Specify any the following values for the filters:

- Audit Table Name The name of the table that has been audited to query. When this table is chosen the screen will list additional fields to filter upon.
- Audit Field Name The name of the field to track to filter the results.
- Creation Start Date/Time and Creation End Date/Time Date and time range to limit the records returned.

The guery will return the following results:

- Create Date/Time Date and time the changes were made.
- User Name Name of user who made the changes.
- **Primary Key** Record key of the change.
- Audited Field Name Name of field that was changed.
- Audit Action Action that was recorded with change (i.e. Insert, Update or Delete)
- Value Before Audit The field value before the change was made.
- Value After Audit The field value after the change was made.

## 7.4 Audit Query By User

Once Auditing is enabled changes are logged in the configured Audit Table using the Audit Program specified in the configuration. It is possible to query this Audit information by individual users to isolate changes made by that user. To access this query navigate to the **Audit Query By User** menu option on the **Administration** menu.

Specify any the following values for the filters:

- User ID Authorization User to track.
- Audit Table The name of the table containing the audit information.
- Creation Start Date/Time and Creation End Date/Time Date and time range to limit the records returned.

The guery will return the following results:

- Row Creation Date Date and time the changes were made.
- Audited Table Name Name of table that was audited.
- **Primary Key** Record key of the change.
- Audited Field Name Name of field that was changed.
- Audit Action Action that was recorded with change (i.e. Insert, Update or Delete)
- Field Value Before Audit The field value before the change was made.
- Field Value After Audit The field value after the change was made.

#### 7.5 Read Auditing

Whilst the inbuilt Audit facility is mainly used to register changes in data, it can also be used to register whenever data is accessed for auditing purposes. The concept of read auditing is different from the standard auditing as it is related to zones<sup>8</sup>. On the zone configuration there is an ability to configure an Audit Service Script which is called whenever the zone is displayed to determine which criteria and result records are displayed.

The information audited can be programmatically determined and which information is logged according to your requirements. Refer to the online zone help for descriptions and samples to configure Read Auditing.

**Note:** Products ship with sample generic inquiry Audit code specific to the product. These can be reused or altered to suit your needs. Refer to the product documentation for details of these samples.

<sup>&</sup>lt;sup>8</sup> In the current release, this parameter is available for F1-DE, F1-DE-QUERY, F1-DE-SINGLE, F1-MAPDERV and F1-MAPEXPL zone types only.

#### 7.6 Integrating to Audit Vault

**Note**: Customers using Oracle 12.x and above, should use <u>Unified Auditing</u> to ensure consistent capture of audit information.

Oracle Utilities Application Framework contains an internal audit facility that provides a basic audit facility for recording changes and optionally, inquiring, data by online users. Whilst this facility is enough for most needs it may be replaced with using Oracle Audit Vault to provide an enterprise wide audit facility.

Oracle Utilities Application Framework supports the use of Audit vault in association or as a complete replacement for the inbuilt Auditing feature.

Audit Vault collects audit information at the database level, using the Database Auditing features of the Oracle Database, and loads them into a separate Audit Vault database. The information in that database can be queried, reported and managed using the Audit Vault front end. For example:

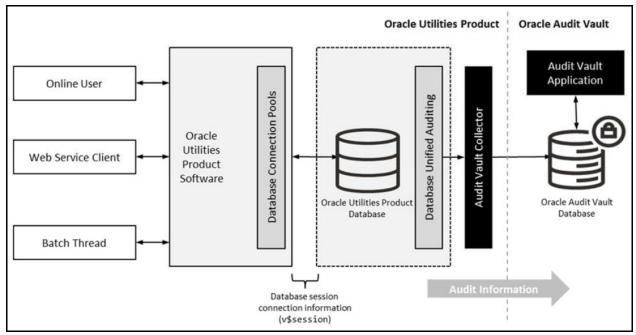

Figure 4: Using Audit Vault

To use Audit Vault the following must be configured:

- **Setup Database Auditing** The Database auditing feature must be enabled to store the relevant audit information. The level of auditing information and the location of the audit information is configurable. Refer to the *Oracle Database Security Guide* for a discussion of Database Auditing and Best Practices of Auditing for a discussion of the various methods available.
- **Design Database Auditing** The tables, users and SQL statements to audit need to be specified on the product database. This is typically done by the database administrator using the AUDIT statement.

- Install and Configure Audit Collector On the host holding the product database an Audit Vault Agent needs to be configured to pass audit information to Audit Vault and implement data retention policies for audit information.
- Configure Audit Vault <u>Audit Vault</u> can be configured to implement policies, alerts and reports on the Audit data. Audit Vault can be configured to set an Audit Data Retention Policy for its internal audit information.

# 8. Database Security

#### 8.1 About Database Security

The Oracle Database supports a wide range of security configurations natively or via additional options available. For more information about the security options available for the database, refer to the *Oracle Database Security Guide*.

#### 8.2 Database Users

The product installation ships with a predefined set of users to be used by the product at configuration and runtime. These users are specified in the installation of the product to build the database and load its initial dataset.

The following users are available:

- SPLADM This is the default DBA administration account which owns the product schema. This
  user is used to create and maintain the structures of the database. It is used by DBA personnel to
  maintain the product schema and indexes.
- SPLUSER This is the default main product user used by the product to access the SPLADM schema. The product uses this physical User ID as a pooled user with pooled connections to the database. Variations on this account can be created for each channel of access using the following configuration settings.

| Configuration Parameter | Comments                                    |
|-------------------------|---------------------------------------------|
| BATCH_DBUSER            | Database User for Batch                     |
| DBUSER                  | Database User for online (Default: SPLUSER) |
| XAI_DBUSER              | Database User for Web Services              |

- **SPLREAD** This is the default read only user available for reporting tools or external direct interfaces to use on the product database. This user is not used by the product<sup>9</sup>.
- CISOPR, OPRPLUS These are optional operator users that can be used to delegate backup and restore operations on the product.

**Note**: The values of these users can be altered to customer specific values at installation time. Refer to the *Oracle Revenue Management and Billing Installation Guide* and *Oracle Revenue Management and Billing Database Administrator's Guide* for more information.

\_

<sup>9</sup> For customers on older versions of products, this user was also used for the ConfigLab component.

#### 8.3 Database Roles

The product ships with a set of database roles to allow administrators to allocate new database users to the relevant components of the product. The following roles are shipped by default for the product:

- SPL\_USER This role is available for database users who require update, insert, delete and select access to the product schema. This role is used for product users.
- SPL\_READ This role is available for database users who require read only access to the product schema.

To use the roles the DBA grants the role to the database user to connect them to the schema in the desired fashion.

#### 8.4 Database Permissions

Database permissions for the product are allocated at the role level with the role setting permissions to the schema objects. By default the roles have full access to all the objects in the product schema, as dictated by the role.

Unless otherwise stated, it is not recommended to alter the database users used by the product to specific additional permissions on the product schema as this may cause permission issues.

Customers wishing to restrict external parties, such as external tools or reporting engines, to specific objects may use all the desired security facilities available in the database to implement those restrictions.

#### 8.5 Using Transparent Data Encryption

Transparent Data Encryption (TDE) allows data to be encrypted at the storage level to protect the data files at the lowest level. From a product perspective, the implementation of Transparent Data Encryption requires no product configuration changes on the application server.

**Note:** To implement Transparent Data Encryption, DBAs will have to execute appropriate alter statements on product tables to indicate the level of encryption.

For more information about implementing Transparent Data Encryption, refer to the *Oracle Database Advanced Security Guide*.

#### 8.6 Using Database Vault

By default, the database administration account as SQL Data Manipulation Language (DML) access to the product schema, as dictated by the default permissions of the Oracle Database. It is possible to restrict the permissions of the DBA to SQL Data Definition Language (DDL) statements only using Database Vault. Refer to the *Database Vault Administrator's Guide* for details of this facility.

The product includes a prebuilt database vault solution, refer to the *Database Vault Integration* (*Document ID: 1290700.1*) article on My Oracle Support.

# 9. Security Integration

## 9.1 About Security Integration

Whilst the product provides a set of security facilities natively or via Oracle WebLogic, it is possible to augment the security with additional security features or security products.

#### 9.2 LDAP Integration

By default, Oracle WebLogic includes an internal security repository that uses the Lightweight Directory Access Protocol (LDAP) to provide authentication facilities<sup>10</sup>. It is possible to replace the internal security repository with another LDAP compliant security source.

To use an alternative source as a security repository the following process must be used:

- Oracle WebLogic must be configured to use the external LDAP security source for authentication.
  Refer to the documentation provided with *Oracle WebLogic* for more details. For Oracle
  WebLogic customers, refer to the <u>Configuring LDAP Authentication Providers</u> section of the
  Oracle Fusion Middleware Securing Oracle WebLogic Server Guide.
- The product LDAP import feature can be used to initially populate the authorization model from the LDAP source as outlined in the LDAP Integration for Oracle Utilities Application Framework Based Products (Document ID: 774783.1) article on My Oracle Support.

**Note:** Whilst LDAP sources are the most common security repository, it is possible to use alternative security authentication sources as supported by Oracle WebLogic. Refer to the documentation provided with Oracle WebLogic for more details.

## 9.3 Single Sign On Integration

One of the common security integrations is the ability to implement Single Sign On with the product. This enables end users to access the product minimizing the need to re-authenticate each time.

Oracle WebLogic in association with other technologies can be configured to support Single Sign On. For more information, refer to the *Single Sign On Integration for Oracle Utilities Application Framework Based Products (Document ID: 799912.1)* and *Oracle Identity Management Suite Integration with Oracle Utilities Application Framework Based Products (Document ID: 1375600.1)* articles on My Oracle Support.

#### 9.3.1 Kerberos Support

Single Sign-On (SSO) with Microsoft clients allows cross-platform authentication between Web applications running in Oracle WebLogic and .NET Web service clients or browser clients (for example, Microsoft Internet Explorer) in a Microsoft domain. The Microsoft clients must use Windows authentication based on the Simple and Protected Negotiate (SPNEGO) mechanism.

<sup>10</sup> It also provides authorization services, but these are not typically utilized by the product.

Refer to <u>Configuring Single Sign-On with Microsoft Clients</u> for details of configuring Oracle WebLogic to use Kerberos.

#### 9.4 Oracle Identity Management Suite Integration

Oracle offers a comprehensive set of security products as part of the Oracle Identity Management Suite that can be used to augment the security setup at your site. The product can be integrated with the following components of Oracle Identity Management Suite:

- **Oracle Identity Manager** Oracle Identity Manager can be used to centralize user provisioning to the product, password rule management and identity administration.
- Oracle Access Manager Oracle Access Manager can be used to provide authentication, single sign on, access controls and user tracking.
- Oracle Adaptive Access Manager Oracle Adaptive Access Manager can be used to provide fraud tracking and multi-faceted authentication.
- **Oracle Virtual Directory** Oracle Virtual Directory can be used to provide virtualized LDAP security access to LDAP and non-LDAP security sources.
- Oracle Internet Directory Oracle Internet Directory can be used as a LDAP security store.

Refer to the *Oracle Identity Management Suite Integration with Oracle Utilities Application Framework Based Products (Document ID: 1375600.1)* article on My Oracle Support.

#### 9.5 OAuth2 Support

**Note:** For customers using OAuth2 for Federated Security, refer to the dedicated section in this guide for detailed instructions.

The product supports OAuth2 for delegated access to APIs within the product. From the configuration perspective, the following is required for Oauth2:

- The CLIENT-CERT setting should be specified for security in the product. This indicates that the security is coming from an external source to the domain.
- Configure Oracle WebLogic domain security realm to support OAuth2 using the instructions provided with the relevant version of Oracle WebLogic.
- If you are using a service provider like Oracle Identity Suite or Oracle Access Manager in association with Oracle WebLogic, then refer to the documentation provided with those products for domain specific setup instructions.
- If you are using a third-party provider in association with Oracle WebLogic, refer to the documentation provided with that provider with additional setup instructions.

# 10. Keystore and Truststore Support

Oracle Utilities Application Framework supports the ability to store cryptographic keys and/or certificates. The keystore is used to encrypt and decrypt data such as passwords and for the data encryption component of Oracle Utilities Application Framework. It is also possible to implement a trust store to ensure the integrity of certificates.

#### 10.1 Creating the Keystore and Truststore

**Note:** For backward compatibility, customers on older versions will have a default keystore and truststore created upon upgrade with backward compatible values.

If the keystore and truststore is not present, Oracle Utilities Application Framework will revert to the internal cryptography used in previous releases.

Passwords encrypted using this keystore will be prefixed with ENCKS and legacy password encryption uses prefix ENC.

The settings in this section are defaulted in installation and can be altered using overrides in templates/FW\_spl.properties.keystore.truststore.include as outlined in the *Oracle Revenue Management and Billing Server Administration Guide*.

Typically a keystore and truststore are created using the java keytool utility manually but the Oracle Utilities Application Framework utilities have been extended to allow customers to create and manage the keystore from the command line.

Before creating the keystore the following settings must be set in the installation, as per the *Oracle Revenue Management and Billing Server Administration Guide*:

- **KS\_ALIAS** The alias used to encrypt/decrypt passwords by Oracle Utilities Application Framework to access the keystore. By default, it is set to **ouaf.system**.
- KS\_ALIAS\_KEYALG The algorithm used by the KS\_ALIAS entry in keystore to encrypt the
  passwords. By default, it is set to AES (i.e. Advanced Encryption Standard).
- KS\_ALIAS\_KEYSIZE The strength of the keystore for the KS\_ALIAS entry. By default, it is set to 128.
- KS\_HMAC\_ALIAS The HMAC alias used by the Encryption Feature Type of Oracle Utilities Application Framework. By default, it is set to ouaf.system.hmac.
- KS\_HMAC\_ALIAS\_KEYALG The algorithm used by the KS\_HMAC\_ALIAS entry in keystore to encrypt the data. By default, it is set to HmacSHA256.
- KS\_HMAC\_ALIAS\_KEYSIZE The strength of the keystore for the KS\_HMAC\_ALIAS entry. By default, it is set to 256.
- KS KEYSTORE FILE Location of the keystore file.
- KS MODE Keystore Padding mode. By default, it is set to CBC (cipher-block chaining).
- KS PADDING Key padding algorithm used for keystore. By default, it is set to PKCS5Padding.
- KS\_STOREPASS\_FILE Keystore Password file.

- KS STORETYPE Keystore type. By default, it is set to JCEKS.
- TS ALIAS Alias used for trust store. By default, it is set to ougf.system.
- TS\_ALIAS\_KEYALG The algorithm used by the TS\_ALIAS entry in truststore. By default, it is set to AES.
- TS\_ALIAS\_KEYSIZE The strength of the truststore for the TS\_ALIAS entry. By default, it is set to 128.
- TS\_HMAC\_ALIAS The HMAC alias used by the truststore. By default, it is set to ouaf.system.hmac.
- TS\_HMAC\_ALIAS\_KEYALG The algorithm used by the TS\_HMAC\_ALIAS entry in truststore to encrypt the data. By default, it is set to HmacSHA256.
- TS\_HMAC\_ALIAS\_KEYSIZE The strength of the truststore for the TS\_HMAC\_ALIAS entry. By default, it is set to 256.
- TS KEYSTORE FILE Location of the truststore file.
- TS\_MODE Truststore Padding mode. By default, it is set to CBC.
- TS\_PADDING Key padding algorithm used for truststore. By default, it is set to PKCS5Padding.
- TS STOREPASS FILE Truststore Password file.
- TS\_STORETYPE Truststore type. By default, it is set to JCEKS.

Once these settings are specified the keystore or truststore is created using the following command:

#### Linux/UNIX:

initialSetup.sh -k | -K

#### **Windows:**

initialSetup.cmd -k|-K

This generates the keystore (-k) or truststore (-K) using the credentials outlined in the Keystore or Truststore Password file.

#### 10.2 Altering the Keystore/Truststore Options

**Note:** This process should be used for any keystore/truststore change including copying keystores/truststores across environments.

After creating the keystore, if any of the keystore values need to be changed, then the system needs to be realigned to the new configuration. The following process must be performed:

- Logon to the machine where you wish to make the changes to the settings.
- Execute the splenviron.sh -e <environment> command where <environment> is the environment on the machine to change.
- Shutdown the environment.
- Alter the keystore parameters to suit the new desired configuration using the configureEnv.sh a utility.

- Execute the initialSetup.sh -k utility to recreate the keystore (-k) or initialSetup.sh -K to recreate the truststore (-K) with the new settings.
- Execute the **configureEnv.sh** once more and press enter on each password prompt to re-encrypt the passwords with the new settings.
- Execute the initialSetup.sh command to apply the changes to the configuration files.

**Note:** For customers using native installation, update the Deployments using the Oracle WebLogic console or Oracle Enterprise Manager to load the new versions of the product EAR files.

• If the encryption values have changed, the data encrypted in the database must be re-encrypted to match the new settings using the process outlined in the <a href="Synchronize Data Encryption">Synchronize Data Encryption</a> section.

## 10.3 Synchronize Data Encryption

**Note:** Failure to synchronize data when encryption values change will cause outages and unexpected behaviour in the product.

The product should be shut down while running this process.

If at any time the encryption values change, the values that are encrypted using the old value must be updated to reflect the new settings. A new utility named com.splwg.shared.common.ChangeCryptographyKey is provided to synchronize data changes. The following keys are updated using this utility:

- Database Passwords used in Feature configurations such as Database Update features.
- Message Sender and Receiver Passwords (depending on Sender and Receiver type)
- Reporting tool integration passwords
- Multi-Purpose Listener passwords (for selected products)
- Email Adapter configuration.
- Web Services Passwords (legacy only)
- Security Hashes on user records

The following process is to be used:

- Logon to the machine you have made the changes upon as the product administrator.
- If you have not already done so, use the splenviron utility to set the environment variables for the product environment.
- Execute the following command:

#### **Windows:**

perl %SPLEBASE%\run\_java\_standalone.plx com.splwg.shared.common.ChangeCryptographyKey [-t|-l|-h|-p [old-settings]

#### Linux:

perl \$SPLEBASE/run\_java\_standalone.plx com.splwg.shared.common.ChangeCryptographyKey [-t|-l|-h|-p] [old-settings]

The following table lists and describes the command line options:

| Command Line Option | Description                                                                                                  |  |
|---------------------|----------------------------------------------------------------------------------------------------|--|
| -t                  | Test Mode (no commit of changes)                                                                             |  |
| -1                  | Convert Legacy/OUAF System key                                                                               |  |
| -h                  | Convert User hashes only                                                                                     |  |
| -р                  | Convert encrypted passwords only                                                                             |  |
| [old settings]      | You can use the following old settings:                                                                      |  |
|                     | - Dcom.oracle.ouaf.system.old.keystore.file= <oldfile></oldfile>                                             |  |
|                     | - Dcom.oracle.ouaf.system.old.keystore.                                                                      |  |
|                     | passwordFileName = <oldpassfile></oldpassfile>                                                               |  |
|                     | - Dcom.oracle.ouaf.system.old.keystore.type= <oldtype></oldtype>                                             |  |
|                     | - Dcom.oracle.ouaf.system.old.keystore.alias= <oldalias></oldalias>                                          |  |
|                     | - Dcom.oracle.ouaf.system.old.keystore.padding= <oldpadding></oldpadding>                                    |  |
|                     | - Dcom.oracle.ouaf.system.old.keystore.mode= <oldmode></oldmode>                                             |  |
|                     | Where,                                                                                                    |  |
|                     | <oldfile>: Original Keystore file</oldfile>                                                                  |  |
|                     | <ul> <li><oldpassfile>: Original Password Store file</oldpassfile></li> </ul>                                |  |
|                     | <oldtype>: Original Keystore type</oldtype>                                                                  |  |
|                     | • <oldalias>: Original alias</oldalias>                                                                      |  |
|                     | <oldpadding>: Original Padding</oldpadding>                                                                  |  |
|                     | <oldmode>: Original Mode</oldmode>                                                                           |  |
|                     | <b>Note:</b> The command line options such as -t, -l, -h, and -p should not be used with these old settings. |  |

**Note:** Only specify the values that have been changed.

This command must be run once for each alias.

After executing the com.splwg.shared.common.ChangeCryptographyKey utility, you must execute <SPLEBASE>/bin/invokeDBUpdatePatch.cmd|.sh to reset the database patching credentials as follows:

• If you have not already done so, use the splenviron utility to set the environment variables for the product environment.

Run the command with the -b option to go into interactive mode and reply to the prompts. Use
the -h option to get help.

#### **Windows:**

%SPLEBASE%\bin\invokeDBUpdatePatch.cmd -b

#### Linux:

\$SPLEBASE/bin/invokeDBUpdatePatch.sh -b

## 10.4 Upgrading from Legacy to Keystore

When upgrading from past releases of Oracle Utilities Application Framework and adopting the new keystore it is recommended to use the following process to adopt the keystore:

- Ensure all passwords have been updated by executing the configureEnv and pressing enter at each password prompt.
- Execute the process outlined in the <u>Synchronize Data Encryption</u> section by running the com.splwg.shared.common.ChangeCryptographyKey utility with the -I option to convert old keys to new keys. For example:
  - java ChangeCryptographyKey -l
- Ensure that you also execute the **invokeDBUpdatePatch.cmd**sh utility mentioned in the <u>Synchronize Data Encryption</u> section.
- Optionally, it is possible to update the passwords using the utility on individual passwords using the following command:

java LegacyCryptographyUpgrader [-f <file>| -p <password>]

Where options are:

| Command Line Option      | Description                                                                                                    |
|--------------------------|----------------------------------------------------------------------------------------------------|
| -f <file></file>         | Read <file> for password and re-encrypt to stdout</file>                                                               |
| -p <password></password> | Decrypt old password <password> and re-encrypt to stdout. The password should be already in the ENC format.</password> |

For more information and examples, refer to the *Oracle Revenue Management and Billing Installation Guide and the Oracle Utilities Application Framework - Keystore Configuration (Document ID: 2014161.1) article on My Oracle Support.* 

## 10.5 Importing Keystores/Truststores

While the product supplies a default keystore and truststore it is possible to import existing keystores and/or truststores from alternative sources (such as a corporate level set of stores or from a trusted CA authority).

To import a keystore or truststore the following process should be followed:

- Logon to the machine you have made the changes upon as the product administrator.
- If you have not already done so, use the splenviron utility to set the environment variables for the product environment.
- Ensure the KS\_IMPORT\_KEYSTORE\_FOLDER or TS\_IMPORT\_KEYSTORE\_FOLDER is set in the ENVIRON.INI prior to continuing. These are the locations the files to be imported will be located for keystores and truststores respectively.
- Copy the new keystore or truststore to the locations specified in the KS\_IMPORT\_KEYSTORE\_FOLDER or TS\_IMPORT\_KEYSTORE\_FOLDER respectively.
- Execute the initialSetup.sh -s | -S to import the keystore (-s) or truststore (-S) successfully.

# 11. Encryption Feature Type

One of the major features of Oracle Utilities Application Framework is the ability to mask and encrypt data within the product to protect sensitive information. This encryption is implemented in a Feature Configuration using the Encrypted Feature Type.

#### 11.1 Overview

Oracle Utilities Application Framework supports Feature Configuration which store specific configuration settings for features in the product to be implemented. Feature Configurations allow simple configurations to be implemented for specific features.

Feature Configurations can be maintained using the **Feature Configuration** menu option on the **Administration** menu.

For the Encryption feature, one Feature Configuration should exist for the Encryption Feature Type with an option per field to encrypt.

**Note:** If the product does not ship a Feature Configuration for Encryption, then it can be created as a Customer Modification. Prefix the name of the Feature Name with CM.

## 11.2 Configuration of Encrypted Fields

To define a field to encrypt an option must be added with the following attributes:

- Option Type should be set to Field Encryption.
- Sequence should be an appropriate sequence number. Typically this is a number that is not used already. Higher number values override lower level sequences.
- In the value you need to specify the specification of the encryption in the format of a command string.

| Attribute | Description                                                                                        | Value Format             |
|-----------|----------------------------------------------------------------------------------------------------|--------------------------|
| table     | Used to specify the table name. The table must exist in the metadata.                              | table="SC_USER"          |
| field     | Used to specify the field name that you want to encrypt. The field must exist in the metadata.     | field="FIRST_NAME"       |
| Alias     | Used to specify the keystore alias that you want to use to encrypt the data.                       | alias="ouaf.system"      |
| Where     | Used for filtering the data. It is used when you want to determine specific values for encryption. | where="ID_TYPE_CD='SSN"" |

| Attribute      | Description                                                                                                    | Value Format                     |
|----------------|----------------------------------------------------------------------------------------------------|----------------------------------|
| Wrap           | Used to indicate whether the value should be wrapped with the ENC() marker or not. The valid values are:  • true  • false | wrap=false                       |
| maskAlg        | Used to specify the algorithm that you want to use to mask the field.                                                     | maskAlg="CMCCR"                  |
| maskField      | Used to specify the field that you want to use to mask the field.                                                         | maskField="CNBR_MASK"            |
| hashAlias      | Used to specify the alias in the keystore. It is required when you want to hash a field.                                  | hashAlias="ouaf.hmac.syste<br>m" |
| hashField      | Used to specify the field that you want use as the hash value for the hashed field.                                       | hashField="CNBR_HASH"            |
| encryptedField | Used to specify another field name in the table where you want to store the encrypted output.                             | encryptedField="PK_VAL2"         |
|                | <b>Note:</b> You need to specify a value for this attribute only if you want to store the encrypted output.               |                                  |

#### For example:

table="F1\_ATTACHMENT", field="PK\_VAL5", alias="ouaf.system", encryptedField="PK\_VAL2", hashAlias='HmacSHA256-1024', hashField="PK\_VAL3", where="PK\_VAL1='Encrypted'"

There are a few guidelines when using this facility:

- The aliases specified in alias and/or hashAlias must exist in the keystore used for the product.
- Fields to be encrypted must be in string format only. Other field formats are not supported.
- If using a higher level of encryption may increase the storage requirements for a field. If this is the case, adding an encryptedField to hold the larger encrypted value.
- The wrap field should be set to false unless additional processing in your code is included to handle the special marker. Product fields should use wrap=false. Wrapping an encrypted value can be useful in knowing whether a specific data is encrypted in cases where only some data on the table is encrypted.
- Ad-hoc characteristics cannot be specified in the WHERE tag.
- Hashing the value is handy for additional verification and indexing values.

**Note:** If encryption is added or changed the **F1-ENCRS** and/or **F1-ENCRT** must be executed to reflect the changes.

# 12. Web Services Security

#### 12.1 About Web Services Security

In the product the Inbound Web Services capability, based upon a JAX-WS/JAX-RS implementation, allows support for WS-Security and WS-Policy support on individual Inbound Web Services from several perspectives.

**Note:** Refer to the *Web Services Best Practices for Oracle Utilities Application Framework (Document ID: 2214375.1)* article on My Oracle Support for additional implementation advice for web services security. This section applies to REST and SOAP based services defined as Inbound Web Services.

## 12.2 Annotation Security

It is possible to implement custom WS-Policy support using inbuilt annotation support on individual Inbound Web Service definitions. This allows the policies to be implemented within the product and allows for backward compatibility for sites using XML Application Integration (XAI).

The product supports custom WS-Policy files using the following method:

- The WS-Policy formatted XML file containing the policy definition is installed in the \$SPLEBASE/splapp/iws/resources/policies directory.
- A Web Service Annotation of type **F1POLICY** is defined using the Web Service Annotation maintenance function. In that Annotation entry the following should be configured:
  - uri The name of the policy XML file located in the policies directory in the format "policy:<policyname>" where <policyname> is the name of the file containing the policy.
     For example: "policy:UsernameToken.xml".
  - attachToWsdl Whether the WS-Policy file is attached to the WSDL (for SOAP Web Services only).
  - direction Specifies when to apply the policy as per weblogic.jws.Policy.Direction. For example: Direction.both.
- The annotation is attached to the relevant Inbound Web Services to implement the policy using the Inbound Web Services maintenance function.

Note: Multiple policies can be added as documented in Support for Multiple Policies.

#### 12.3 Oracle WebLogic WS-Policy Support

**Note**: Customers wishing to use Oracle WebLogic policies should NOT configure policies via the annotations on the same web service. Use of Oracle WebLogic policies and annotations are mutually exclusive and can cause unintentional security violations.

Oracle WebLogic has inbuilt WS-Policy Message-Level<sup>11</sup> and Transport-Level support with predefined policies that can be used with Inbound Web Services at the container level. These policies can be attached within the container on individual services using the Oracle WebLogic console using Attach a WS-Policy to a Web Service using the policy type of WebLogic Web Service Policy.

Multiple policies can be supported directly by specifying additional policies in the Chosen Inbound Message Policies.

#### 12.4 Oracle Web Services Manager Support

**Note**: Customers using annotations can also use Oracle Web Services Manager policies by specifying the F1-OWSM Policy type as an annotation.

Customers who want to use Oracle Web Services Manager within the product domain should use the Full JRF Profile not the Restricted JRF Profile as recommended as a minimum requirement for the product installation.

Oracle Web Services Manager can be used to secure individual Inbound Web Services providing additional WS-Policies and access control support. As with Oracle WebLogic WS-Policy support, configuration is performed using the Oracle WebLogic console by specifying individual policies on individual Inbound Web Services by using the policy type of Oracle Web Services Manager (OWSM).

Refer to <u>Using Oracle Web Service Manager Security Policies</u> for additional information about Oracle Web Services Manager.

#### 12.4.1 Access Control Support

**Note**: By default, all Inbound Web Services are accessible by all valid users.

Oracle Web Services Manager allows for access controls to be configured for Inbound Web Services to provide additional security access controls. This facility allows for multiple rules to be configured implementing access rules across the following areas:

- **Basic Policies** Policies relating to identity, group, role, environment mode and generic global rules.
- Date and Time Policies Policies relating to specific dates and times including periods of access.
- Context Element Policies Policies relating to data within the service itself.

Policies can be individually specified per service operation or combined to implement complex access requirements.

<sup>&</sup>lt;sup>11</sup> Message level policy support is restricted to the whole message not within parts of the message.

Refer to <u>Security Policy Conditions</u> for more information about specific policies and how to enable policies on services.

## 12.5 Support for Multiple Policies

Within each policy regime (annotation, Oracle WebLogic or Oracle Web Services Manager) it is possible to configure multiple policies where web service clients must conform to at least one policy specified. The following methods are supported:

- Annotations On the Inbound Web Service each policy can be added as an individual annotation
  with the sequence number designating the order they are checked. It is also possible to delegate
  Oracle Web Services Manager for policies as part of an annotation using the F1-OWSM
  annotation type.
- Oracle WebLogic/Oracle Web Services Manager In the web service deployment, it is possible
  to designate multiple policies in the Chosen Policies column of the individual web service WSPolicy configuration. The order of the policies is dictated by the position in the list of Chosen
  Policies.

## 12.6 Importing Certificates for Inbound Web Services

If your implementation uses certificates for security, the certificate must be deployed with the Inbound Web Services deployment. To perform this activity:

- Ensure the certificate is valid and is installed on the Oracle WebLogic servers used for deployment of the Inbound Web Services.
- Logon to the machine you have made the changes upon as the product administrator.
- If you have not already done so, use the splenviron utility to set the environment variables for the product environment.
- Execute the initialSetup.sh —i [<host>:<port>] where to import the certificate into the Inbound Web Service deployment.

# 13. Allow List Support

#### 13.1 About Allow List Support

In the Oracle Cloud implementations of the product, the use of allow list is enforced to protect resources within the implementation. These allow lists can also apply to non-cloud implementations and in some cases can be extended to suit individual needs.

**Note:** Custom allow lists are not supported on Oracle Utilities SaaS Cloud Services.

#### 13.2 URL Allow List

**Note:** The URL allow list is blank by default unless otherwise configured as part of your customizations.

For this facility to be used the com.oracle.ouaf.uriValidation.enable parameter in the spl.properties file must be set to true.

It is possible to limit the values of URL's within the product for key objects with the configuration. This is implemented as a allow list that can filter on scheme (aka protocol), hosts and ports. These are checked at runtime and can generate an error if they do not adhere to the allow list.

The feature allows for the following:

- Individual scheme, hosts and port combinations can be configured to limit runtime access for specific features.
- Specification of the '\*' wildcard is supported for scheme, hosts and ports.

The allow list is configured using the following settings in the spl.properties file:

| Configuration Parameter                 | Comments                                      |
|-----------------------------------------|-----------------------------------------------|
| com.oracle.ouaf.uriValidation.enable    | Enable or disable URI validation.             |
| com.oracle.ouaf.whitelist.file          | Location and name of product allow list file. |
| com.oracle.ouaf.customer.whitelist.file | Location and name of custom allow list file.  |

The format of the allow list file is as follows:

| XML Tag                    | Comments                                                                                                    |
|----------------------------|----------------------------------------------------------------------------------------------------|
| " <parameter>"</parameter> | Feature within product to limit. This is a preset string linked to a URI parameter in the product.                                                                       |
| uri                        | URI tag                                                                                                    |
| scheme                     | Protocol supported by <parameter>. Valid values will vary depending on the <parameter> value. For example, URL's support file, http, https, etc.</parameter></parameter> |
| host                       | Host name(s) or IP Address (es) to filter upon.                                                                                                    |
| port                       | Port number(s) to filter upon.                                                                                                    |

# <?xml version="1.0" encoding="UTF-8"?> <whitelist> ... "Message Sender HTTP URL properties"

```
"Message Sender HTTP URL properties"
<uri>
<scheme>https<scheme/>
<host>myhost.mycompany.com<host/>
<port>*<port/>
</uri>
```

</whitelist>

For example:

Refer to the *Oracle Revenue Management and Billing Server Administration Guide* for more details of the usage and format of this file.

#### 13.2.1 Implementing a Custom URL Allow Lists

It is possible to establish a custom allow list to implement URL allow lists for non-cloud implementations. The format of the allow list is the same as the above allow list and this will augment and enhance the existing allow list (if present). To support a custom allow list perform the following steps:

- Logon to the machine you have made the changes upon as the product administrator.
- If you have not already done so, use the splenviron utility to set the environment variables for the product environment.
- If it does not already exist, clone the product allow list located as indicated in the com.oracle.ouaf.whitelist.file parameter. Ensure the custom file is in the same location as this allow list file and is prefixed with "cm" to indicate it is a customization. The file name can be valid for your operating system and site preferences and must be suffixed with ".xml". Uncomment any section you want to set.
- Create a custom spl.properties template or use the templating function to set the following parameter with the filename and location of the custom allow list.
  - com.oracle.ouaf.customer.whitelist.file=<filename>
- Execute the initialSetup.sh to implement the new setting.

# 13.3 SQL Allow List

Note: Custom SQL Allow List are not supported at this time.

Sites not wanting to use this SQL function allow list should ensure that the spl.runtime.customSQLSecurity is set to false in the spl.properties file.

The SQL used in query zones and in Groovy scripts can be limited in terms of what SQL functions are supported to prevent performance issues or inappropriate access to the database via functions.

The product provided allow list is implemented as a Managed Content object named F1-SQLFunctionWhiteList. This allow list is not changeable and lists the supported functions that are allow listed for use. Any function used that is not used in this allow list, if the facility is enabled, will generate a runtime error when the SQL is executed.

## 13.4 HTML Allow List

The HTML used in UI Maps can be limited using a HTML allow list. This product managed allow list lists the valid HTML tags that can be used in the HTML objects. The allow list is implemented as a Managed Content allow list named F1-HTMLWhiteList.

Any attempt to run a UI Map with a tag that is not listed in the **F1-HTMLWhiteList** will be ignored (as comments) which may lead to unexpected behaviour.

## 13.4.1 Implementing a Custom HTML Allow List

It is possible to replace the inbuilt HTML allow list by creating a custom HTML allow list to extend the tags supported at runtime in UI Maps.

To implement a custom HTML allow list, copy the F1-HTMLWhiteList Managed Content to CM-HTMLWhiteList Managed Content and extend the allow list.

**Note:** Do not remove any tags that exist within **F1-HTMLWhiteList** in your custom allow list. This may cause unexpected behaviour across base UI Maps.

Any upgrades to F1-HTMLWhiteList must be also manually reflected in CM-HTMLWhiteList for any subsequent upgrade.

# 13.5 Groovy Allow List

**Note:** The current implementation of the Groovy Allow List is dynamically generated and cannot be altered.

The Groovy language has been added as an alternative language used for scripting. As the Groovy language can access low level API's it has been allow listed to exclude parts of the language not appropriate for cloud implementations. The allow list confirms to the Oracle Cloud SDK <u>Supported Groovy Classes and Methods</u>. ADF extensions to Groovy are not supported. Refer to the online documentation for additional advice and examples.

# 14. Custom Authentication Service Provider

In the Oracle Utilities Application Framework, a custom Oracle WebLogic Authentication Service Provider has been provided to support complex domain security configurations.

# 14.1 What does this Security Provider do?

The Oracle Utilities Application Framework Service Provider allows Oracle WebLogic domains to be extended with the following additional checks:

- The provider will check that the authentication user has been defined as a User object within the
  product. If the user does not exist, then the provider will issue an error to be processed
  according to the rules in the domain security setup (including using the Oracle WebLogic
  Adjudicator Providers to implement access rules).
- If the user exists as a User object within the product, the user record is checked that the user is enabled for use. It is possible to disable a user at the authorization level as well as the authentication level. This provider performs the authorization level check. If the user is disabled, the provider will issue an error to be processed according to the rules in the domain security setup (including using the Oracle WebLogic Adjudicator Providers to implement access rules).

# 14.2 Where would I use this Security Provider?

This provider is designed to be used in several security scenarios:

- If the domain security realm uses several authentication sources then the Security Provider can be used to decide the order where the checks provided by this provider are executed. By default, the login even performs the same checks after all providers are called, the security provider allows that event to be done earlier in the chain.
- If the implementation is using single sign on (SSO) or federated security, this security provider can be used to decide when the checks performed are done in relation to these configurations.

By default, the checks performed by this provider are done automatically by the product login process. Use of the provider allows implementations to perform these checks earlier in the security checking process.

# 14.3 Implementing the Security Provider

**Note:** Before using the provider ensure a data source has been created to connect to the product database to access the **SC\_USER** table.

Each Plugin Properties must exist on a separate line.

The Oracle Utilities Application Framework security provider is provided in the \$SPLEBASE/tools/bin/auth subdirectory as ouaf-dbmsauth-<version>.jar. This jar file must be copied to the \$DOMAIN\_HOME/lib directory. After restarting the Administration server the following must be configured to use this security provider:

- Login to the Oracle WebLogic Administration console using the appropriate administrator account.
- Navigate to the Security Realms → myrealm → Providers tab from the console.
- Select New to add a new Provider.
- Assign an appropriate name for the provider according to your site standards.
- Use the CustomDBMSAuthenticator for the Provider type.
- Use the Ok button to save the authenticator definition.
- Select the Name you assigned the provider to complete the configuration.
- Select the appropriate Control Flag for your site standards to determine the how the provider fits into the login sequence.
- Select the Provider Specific tab to configure the provider using the following settings:
  - Specify the data source created to connect to the database created earlier in the Data Source Name attribute.
  - o Specify com.oracle.ouaf.fed.OuafDBMSAuthenticator for the Plugin Class Name.
  - Specify the userGroup=<usergroupname> where <usergroupname> is the realm group created for the product (set by WEB\_APPVIEWER\_ROLE\_NAME) in the Plugin Properties. By default, this is set to cisusers if parameter not present. For example:
    - userGroup=cisusers
  - Optionally, specify the users you wish to bypass from this Security provider by specifying the excludeUser=stofusers> where tofusers> is a list of authentication users delimited by "," to be excluded. For example:
    - excludeUsers=system,weblogic,OracleSystemUser
- Save the Provider configuration.
- Optionally, use Reorder to set the order of check.
- Optionally, configure the Adjudicator Provider for additional rules.

# 15. Federated Security Support

In some security architectures, the identity used by an individual user can be shared across identity systems. Typically this is used for cloud implementations where the product or identity is housed on a cloud system and needs to be shared across on premise and cloud systems. This is the basis for the support of Federated Security within the product.

The Federated Security Support is supported for the following:

- Federated Single Sign On Support for the online channel.
- Support for <u>OAuth2</u> tokens for Inbound Web Services.
- Support for OAuth2 tokens for inbound RESTful Web Services.
- Support for OAuth2 tokens for outbound calls to external SOAP based web services.
- Support for OAuth2 tokens for outbound calls to external RESTful based web services.
- Support for OAuth2 tokens for the mobile framework.

**Note:** This capability supports Security Assertion Markup Language (SAML) 2.0 but is limited to authentication only. Authorization is supported in the product using the <u>Security Model</u>.

WLST commands in this section are for illustrative purposes only and assume that the user has connected to the relevant domain using the relevant WLST commands prior to execution of the command with the relevant credentials.

# 15.1 Suggested References

**Note:** It is assumed that sites wanting to use this capability are familiar with Federated Security and the products discussed in this section. Oracle strongly recommends reading relevant documentation related to this topic prior to using this advice.

The following references are recommended to be read before proceeding using this capability:

- Oracle Identity Federation Overview
- Fusion Middleware Administrating Oracle Access Management
- Oracle Unified Directory (optional)
- Fusion Middleware Administering Security for Oracle WebLogic Server
- Using Identity Federation in Oracle Access Management
- Fusion Middleware Understanding Oracle Web Services Manager

# 15.2 Federated Architecture

The Federated Architecture is based upon the following components:

- An Identity Provider (IdP) which authenticates the SAML 2.0 based identity. This is typically an on premise (or third party) provider that provides the ability to validate and share identity across applications/requesting systems.
- A *single sign* on product, acting as a Service Provider (SP), to detect logins and appropriately process SAML 2.0 requests and responses.
- For Web Services a SAML 2.0 security based provider or WS-Policy compliant policy.

# 15.3 Prerequisites for Federated Security

**Note:** This support has been verified with specific Oracle technology (and selected third party providers). The instructions in this section are specific to that group of products. Alternatives may be used but instructions will need to be adjusted for those products.

The following products were used in the implementation of Federated Security:

| Product                                       | Minimum<br>Version | Comments                                                                                                    |
|-----------------------------------------------|--------------------|----------------------------------------------------------------------------------------------------|
| Oracle Identity Management                    | 11.1.2.3.0+        | This version includes Oracle Identity Federation. If earlier version is used, then Oracle Identity Federation may need to be installed separately.                                                                                      |
| OHS/WebGate                                   | 12.2.1.4+          | Includes Apache HTTP Server 2.4 which is the recommended version. The instructions in this document are based upon OHS/Webgate 11.1.2.3.0.                                                                                              |
| Oracle Utilities Application<br>Framework     | 4.3.0.5.0+         | -                                                                                                    |
| Oracle Web Services Manager                   | 12.2.1+            | Installed with Oracle Fusion Middleware Infrastructure.                                                                                                    |
| 3 <sup>rd</sup> Party Identity Provider (IdP) | -                  | This document uses <u>Shibboleth</u> as an example only <sup>12</sup> . Any 3 <sup>rd</sup> party provider supporting SAML can be used. Refer to <u>Installation Reference for Oracle WebLogic</u> and <u>Oracle Interoperability</u> . |

\_

<sup>&</sup>lt;sup>12</sup> This is not a recommendation from Oracle for implementing this capability. Shibboleth is recognized as a reference infrastructure.

### 15.3.1 Process Flow

When a user logins into the product, there are two scenarios in relation to Single Sign On:

- Standard Single Sign On This is where the single sign on infrastructure and related security repository are either all in the cloud or all on-premise. In this case the Oracle Access Management product is used as Single Sign On solution without the need for any federation.
- **Federated Single Sign On** This is where the sign on and security provider are in a hybrid approach where one is on-premise (usually the identity provider) and one is on a cloud instance (usually the single sign on solution).

The latter has the following flow when logging in:

- 1. The user logs into the product using the provided login to the proxy (OHS/Webgate) which houses the access rules and detects that the user has not been authenticated yet.
- 2. Oracle Access Manager is called to determine that validation of the authentication is the responsibility of the external Identity Provider (IdP). It formats a SAML 2.0 request to be sent to the Identity Provider.
- 3. It responds to the user via the product as a redirect.
- 4. The browser redirects the request to the Identity Provider configured by Access Manager.
- 5. The SAML 2.0 request is sent to the Identity Provider for processing.

This part of the flow is shown below:

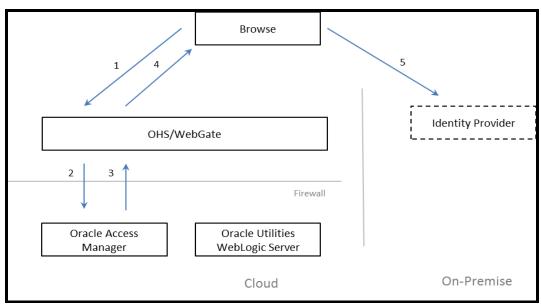

Figure 5: Federated Single Sign-On Process Flow - Part I

- 6. The Identity Provider authenticates the user and responds with a SAML 2.0 assertion which includes the authentication data.
- 7. The browser sends the SAML 2.0 assertion to Oracle Access Manager.
- 8. Oracle Access Manager validates the assertion and responds with an appropriate identity assertion for the SSO session.

- 9. The browser sends the SSO session to Webgate which now detects the user is valid and sends all the subsequent requests in that session to the product server(s).
- 10. The product server(s) respond with the appropriate responses for the transactions for the duration of the session.

This part of the flow is shown below:

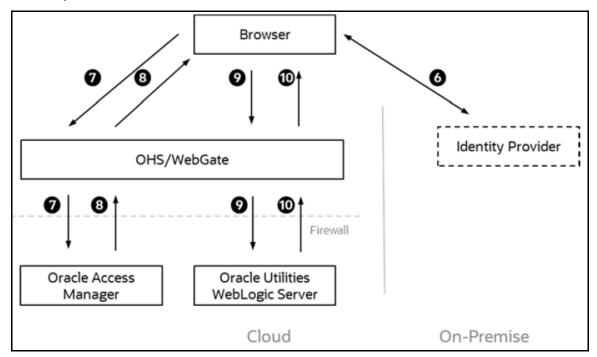

Figure 6: Federated Single Sign-On Process Flow - Part II

### In summary:

- WebGate is the proxy and gatekeeper of the session.
- If it detects the user is valid, it will use the session information as authentication tokens for the product.
- If Webgate detects the user has not been authenticated, it will use the rules in Access Manager to determine how to authenticate the user.
- Access Manager should be configured to point to the Identity Provider and format/process any SAML 2.0 requests/responses transmitted to/from the Identity Provider. It also provides the SSO credentials for valid users.
- The Identity Provider is responsible for taking the SAML 2.0 request, validating the user in the request and sending an appropriate SAML 2.0 response.
- The browser acts as the interface, known as the User Agent, between the various components as
  it is the common point in the hybrid architecture. The feature uses standard features of HTTP to
  redirect traffic as needed.

# 15.4 Federated Online Authentication

The most common scenario is to federate the authentication of online users to a hybrid cloud solution.

### 15.4.1 Overview

The process for configuring an architecture for federation is as follows:

- Install/Provision All the Software on the Various Platforms Ready for Configuration The installation and configuration documentation will outline the steps involved in getting the software installed and configured at a basic working level.
- <u>Identity Provider Configuration</u> Setup your Identity Provider (IdP) to point to your security repositories and accept the necessary SAML 2.0 request to format the appropriate SAML 2.0 response.
- <u>Gateway Configuration</u> Configure your proxy servers to accept requests and, optionally, support reverse proxy (to detect the client connection).
- <u>Configure Access Management</u> Configure the access management solution with the details of the Identity Provider.
- <u>Configure JIT Provisioning</u> Whilst the user would exist in the security repository and the product, it needs to be in the access management repository on first use.
- <u>Define Agents</u> In a hybrid solution agents need to be configured to enable communication across partners.
- <u>Ensure Agents are Consistent</u> As agents need to communicate effectively ensure that the agent configurations match.
- <u>Ensure Authentication Policies Exist in Domain</u> The domains must be configured with the linking policies to link all the components together.
- <u>Communicate the SAML Message Format</u> Optionally, each provider may differing SAML formats. This step exports the suggested format from the access management software into the Identity Provider to ensure SAML responses are formatted correctly.

The steps outlined above are described in the next subsections.

**Note:** All configuration files shown in this section are examples for illustrative purposes only. Refer to the documentation provided with products for details of related settings.

## 15.4.2 Identity Provider Configuration

The Identity Provider (IdP) in the solution needs to be configured to allow SAML requests and appropriate responses to be received and sent to the service providers (SP) accessing the solution. The actual steps involved will vary from provider to provider but in general the following must be performed:

• The Identity Provider (or its networking component) must be configured to allow connections from the browsers access to the provider. This can be hostnames, IP addresses or IP Address ranges allocated to your users. These addresses can be via Virtual Private networks or direct according to your networking policies. For example, in a <a href="Shibboleth">Shibboleth</a> installation, the allowedRanges in the access-control.xml configuration file needs to be set:

Oracle Identity Federation uses the uid LDAP attribute for user identification. Ensure your Identity Provider uses this identifier in any communication to the solution. For example, in a <a href="Shibboleth">Shibboleth</a> installation, the Requester should be Oracle Access Management (with Oracle Identity Federation installed) with uid as the AttributeRule in the attribute-filter.xml configuration file:

```
<a href="http://coam/fed"/>
<PolicyRequirementRule xsi:type="Requester" value="http://coam/host>:<port>/oam/fed"/>
<a href="http://coam/fed"/>
<a href="http://coam/fed"/>
<a href="http://coam/fed"/>
<a href="http://coam/fed"/>
<a href="http://coam/fed"/>
<a href="http://coam/fed"/>
<a href="http://coam/fed"/>
<a href="http://coam/fed"/>
<a href="http://coam/fed"/>
<a href="http://coam/fed"/>
<a href="http://coam/fed"/>
<a href="http://coam/fed"/>
<a href="http://coam/fed"/>
<a href="http://coam/fed"/>
<a href="http://coam/fed"/>
<a href="http://coam/fed"/>
<a href="http://coam/fed"/>
<a href="http://coam/fed"/>
<a href="http://coam/fed"/>
<a href="http://coam/fed"/>
<a href="http://coam/fed"/">
<a href="http://coam/fed"/>
<a href="http://coam/fed"/>
<a href="http://coam/fed"/>
<a href="http://coam/fed"/>
<a href="http://coam/fed"/>
<a href="http://coam/fed"/>
<a href="http://coam/fed"/>
<a href="http://coam/fed"/>
<a href="http://coam/fed"/>
<a href="http://coam/fed"/>
<a href="http://coam/fed"/>
<a href="http://coam/fed"/>
<a href="http://coam/fed"/>
<a href="http://coam/fed"/>
<a href="http://coam/fed"/>
<a href="http://coam/fed"//>
<a href="http://coam/fed"//>
<a href="http://coam/fed"//>
<a href="http://coam/fed"//>
<a href="http://coam/fed"//>
<a href="http://coam/fed"//>
<a href="http://coam/fed"//>
<a href="http://coam/fed"//>
<a href="http://coam/fed"//>
<a href="http://coam/fed"//>
<a href="http://coam/fed"//>
<a href="http://coam/fed"//>
<a href="http://coam/fed"///>
<a href="http://coam/fed"///>
<a href="http://coam/fed"///>
<a href="http://coam/fed"///>
<a href="http://coam/fed"///>
<a href="http://coam/fed"///>
<a href="http://coam/fed"///>
<a href="http://coam/fed"///>
<a href="http://coam/fed"///>
<a href="http://coam/fed"///>
<a href="http://coam/fed"///>
<a href="http://coam/fed"///>
<a href="http://coam/fed"///>
<a href="http://coam/fed"///>
<a href="http://coam/fed"///>
<a href="http://coam/fed"///>
<a href="http://coam/fed"///>
<a href="http://coam/fed"///>
<a href="http://coam/fed"///>
<a h
```

Some Identity Providers require that the IdP be defined explicitly. For example, in a <u>Shibboleth</u> installation, the <u>idp.entityID</u> property must be set in the <u>idp.properties</u> configuration file: idp.entityID= https://ouaf.oracle.com/idp/shibboleth

**Note:** Refer to **Entity Naming** for a description of this setting.

Configure your Identity Provider to connect to your LDAP security repository. Refer to the
documentation with your Identity Provider for detailed information on this process. For example,
in a <a href="Shibboleth">Shibboleth</a> installation, the <a href="Idap.properties">Idap.properties</a> file controls the interface to the LDAP.

**Note:** If your implementation uses trust stores, ensure that the trust is also configured correctly for handshaking between the Identity Provider and LDAP security repository.

Some Identity Providers need to understand the SAML request and response from/to the Oracle
Access Management solution. The provider needs to understand how to download the SAML
metadata to understand the interface. For example, in a <a href="Shibboleth">Shibboleth</a> installation, the metadataproviders.xml configuration file needs to be configured:

```
<MetadataProvider id="HTTPMetadata"
    xsi:type="FileBackedHTTPMetadataProvider"
    backingFile="%{idp.home}/metadata/localCopyFrom_https_<OAMhost>_<port>.xml"
    metadataURL="https://<OAMhost>:<port>/oamfed/sp/metadata">
</MetadataProvider>
```

- Some Identity Providers specify their meta data for use with the Service Provider. Ensure the Identity Provider also has correct certificate usage (including X.509) for secure transmission of data. It is important that signing and encryption certificate match the certificates used in the architecture to avoid issues (such as "Signature verification failed for provider ID..." errors). Refer to the *Identity Federation SSO Fails With "Signature verification failed for provider ID ..."* (Document ID 2032605.1) article on My Oracle Support for more details. For example, in a Shibboleth installation, the X509 signing and encryption certificates in the idp-metadata.xml configuration file should match the certificates in idp-signing.crt and idp-encryption.crt files. In a default installation of Shibboleth the certificates are in the credentials subdirectory. Correct if necessary.
- This should complete the configuration of the Identity Provider.

## 15.4.3 Oracle HTTP Server/WebGate Configuration

Install and configure the <u>Oracle HTTP Server</u> (aka Web Tier) and the Oracle Access Manager <u>Web Gate</u> as per the *Oracle Revenue Management and Billing Installation Guide*.

It is recommended that reverse proxy be configured for Oracle HTTP Server to be used with the product to enable content served by different servers to appear as if coming from a single server.

To enable the reverse proxy functionality alter the Oracle HTTP Server <a href="httpd.conf">httpd.conf</a> configuration file with the following example section:

```
<VirtualHost *:<portnumber>>
    ProxyPreserveHost On
    ProxyPass "<context>" "https://cproductport>/"
    ProxyPassReverse "<context>" "https:// cproducthost>:context>/" </VirtualHost>
```

#### Where:

| Command Line Option                                       | Description                                    |
|-----------------------------------------------------------|------------------------------------------------|
| <port></port>                                             | Port Number allocated to proxy (default: 7777) |
| <pre><pre><pre><pre>oducthost&gt;</pre></pre></pre></pre> | Host Name or cluster address for product       |

| Command Line Option                            | Description                                                                                                    |
|------------------------------------------------|----------------------------------------------------------------------------------------------------|
| <pre><pre><pre>oductport&gt;</pre></pre></pre> | Port or cluster port for product                                                                                            |
| <context></context>                            | The Product context as configured in the WEB_CONTEXT_ROOT setting in the ENVIRON.INI configuration file (For example: /spl) |

For more information and alternatives refer to the Reverse Proxy Guide.

# 15.4.4 Define Identity Provider Partner in Oracle Access Manager

The Oracle Access Manager with Oracle Identity Federation needs to define the Identity Provider for the redirect and the integration between the products.

Oracle Identity Federation needs to be configured to identify the IdP and its interface. Refer to the <u>Managing Identity Federation Partners</u> documentation for details of the configuration settings.

Ensure that the following is configured as a minimum<sup>13</sup>:

- Enable the partner using the Enable Partner function in the Identity Provider Partner portal within Oracle Identity Federation/Oracle Access Manager.
- Load the SAML 2.0 Metadata that was exported from your IdP (or enter it manually). For the example <a href="Shibboleth">Shibboleth</a> interface, this is located in the <a href="idp-metadata.xml">idp-metadata.xml</a> configuration file.
- Configure the *User Mapping* to refer to the following:
  - Select the appropriate Identity Store that was configured for your Access Management solution. This is used for Single Sign On.
  - The userid needs to be explicitly identified via the *Universal Resource Name (URN)* in the SAML metadata from the IdP metadata. For example:

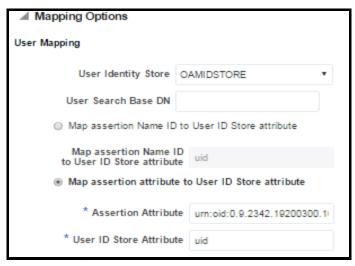

**Figure 7: Mapping Options** 

\_

<sup>13</sup> Using the Federation → Launch Pad → Service Provider Management → Identity Provider Partner option.

- The above attribute must be mapped to the uid attribute in Oracle Access Manager
- Optionally, set Enable global logout and HTTP POST SSO Response Binding for SSO integration.
- o Within Oracle Access Manager, use the Create Authentication Scheme and Module option to generate and implement the definitions. If necessary this generated configuration can be viewed or altered using Access Manager → Authentication Schemes and Plug-ins → Authentication Modules respectively.

For example, for the example <u>Shibboleth</u> interface refer to <u>Oracle Interoperability</u> for additional detailed instructions.

## 15.4.5 Enable Just In Time Provisioning in Identity Federation

The Oracle Access Manager authenticator requires that the SAML assertion from the IdP exists in the Oracle Access Manager Identity Store.

When a new user logins into the solution for the first time, the user exists in the IdP and the product *User* object but needs to exist in the Identity Store to complete the login. As the user already is in the IdP and user object, it is recommended to provision the user in the Identity Store automatically (also known as *Just In Time Provisioning*) upon first login.

This is achieved by setting the <u>userprovisionenabled</u> configuration setting to <u>true</u> within Oracle Access Manager. Refer to <u>JIT User Provisioning in OIF / SP</u> and Oracle Access Manager Administration for more information.

Configure the credentials for access<sup>14</sup> the Identity Store on the *User Identity Stores* as per the Registering and Managing User Identity Stores.

# 15.4.6 Define WebGate Agent

Within Oracle Access Management the OAM Agent for the product must be registered and configured.

For use with the product the following must be configured at a minimum:

- Set the Security to Simple (or Cert<sup>15</sup>).
- Set Auto Create Policies to create default access policies.
- Set the Base URL to the Oracle HTTP Server/Webgate used for the product.
- Set the Access Client Password to the password for the Webgate.
- Set the *Relative URI* to the WEB\_CONTEXT\_ROOT setting in the ENVIRON.INI (prefixed with /) in the *Protected Resource List*. For example, /spl.
- It is recommended to add the User Defined Parameter authorizationResultCacheTimeout to O
  to avoid Invalid SAML Assertion errors.

Refer to Introduction to Agents and Registration for more information.

<sup>&</sup>lt;sup>14</sup> Set the *Bind DN* to the connection group.

<sup>&</sup>lt;sup>15</sup> For two way certificate implementations.

# 15.4.7 Copy WebGate Agent Configuration to OHS/WebGate

Ensure that the configuration in the previous step is available to the Oracle HTTP Server/Web Gate configuration is transferred to the config directory as per the Registering an OAM Agent Using the Console.

## 15.4.8 Define Authentication Policy for the Product Domain

To link the Oracle Access Manager and the IdP, an *Authentication Policy* must be configured to connect the WebGate to the IdP for communications. The following process is recommended at a minimum:

- An Application Domain is automatically created by the WebGate configuration implementation.
   This will be used by the process.
- Create an *Authentication Policy* for the selected domain with the authentication scheme appropriate for the IdP.
- Set the Resources to the protocol and resource URLs (set to the WEB\_CONTEXT\_ROOT setting
  in the ENVIRON.INI, prefixed with / and suffixed with \*, for example /ouaf\*) as a Protected
  Resource Policy.
- Repeat the above step for subdirectories under the context, for example, /ouaf/\*\*.

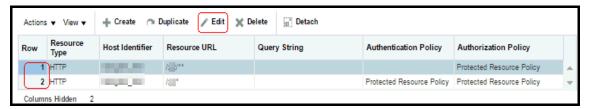

**Figure 8: Authentication Policy for Product Domain** 

• Set the *Operations* to **All** and ensure the Authentication Policy is set correctly for the IdP for each policy.

# 15.4.9 Export the OAM SAML Metadata (optional)

If the IdP requires to understand the format of the messages from the Oracle Access Manager SAML request and format the response it is recommended to export the definition using the Export SAML 2.0 Metadata option on the provider. Refer to Managing Settings for Identity Federation for more information.

Refer to the documentation of the IdP for how to import the settings into that product. For the example <a href="Shibboleth">Shibboleth</a> interface, this is not required as this is automatically performed as part of the handshaking process.

# 15.4.10 Configure the Product Identity Asserter and Authenticators

The security realm in the product Oracle WebLogic domain must be set to do the following:

- Configure the Oracle Access Manager Identity Asserter to provide the identity from the transaction flow to the product.
- Configure the <u>Custom Authentication Provider</u> that is available with the product to participate in the authentication process.

- If Oracle Unified Directory is used, as a supplemental security repository, then its Authentication Adapter must be configured to participate in the authentication process.
- If the Default Authenticator is used, as a supplemental security repository, then it must be configured to participate in the authentication process. This Authenticator is used by the administration consoles to administrate the product.

### 15.4.10.1 Oracle Access Manager Identity Asserter

For Oracle Access Manager to participate in the authentication the **OAMIdentityAsserter** must be added to your security realm as an Authentication Provider as per the Configuring an Oracle Access Manager Provider. The following should be setup for federated security:

- Set the Type to OAMIdentityAsserter.
- Set the *Control Flag* to **SUFFICIENT**. This tells the security system that if the user existence is confirmed by this adapter then it is a valid user.
- Set the *Active Types* to **OAM\_REMOTE\_USER** and **OAM\_IDENTITY\_ASSERTION**. This denotes the login types used by federation.

#### 15.4.10.2 Custom Authenticator

**Note**: Use of the Custom Authenticator Service Provider is optional and only recommended for sites with more than one security repository that requires adjudication.

The product ships a <u>Custom Authenticator Service Provider</u> which checks that the user is defined to the product, in the user object, and that user object is active. Set the <u>Control Flag</u> for this Authenticator Service Provider to <u>SUFFICIENT</u>. Refer to <u>Implementing the Service Provider</u> for more details of this adapter.

If you are using Unified Authenticator and/or the Default Authenticator for system and administration account then the following should be configured in the Plugin Properties:

- Set the userGroup property to the user group used for the subsetting the users accessing this plugin.
- Set the excludeUsers property to the comma separated list of system and administration users that are not checked by this plugin. This assumes they will be checked by other authentication providers.
- Optionally, set the **debug** property to **true** for non-production debugging of your configuration to send debug log messages to the Web Server logs.

### **15.4.10.3** Oracle Unified Authenticator (Optional)

**Note:** Oracle Unified Directory is used in this example but any LDAP based security repository can be used instead using the LDAP Adapter.

If you have administration users that are not defined to your IdP but need to administrate the domain then they should either be defined in the Default Authenticator or an Oracle Unified Authentication Provider. For the latter, refer to <u>Using OUD as a WebLogic Authentication Provider</u> or <u>Configuring An Authentication Provider for Oracle Unified Directory</u>. Set the <u>Control Flag</u> for this Authenticator Service Provider to <u>SUFFICIENT</u>.

#### 15.4.10.4 Default Authenticator

Typically, implementations would continue to use the inbuilt Default LDAP server (DefaultAuthenticator) for the user identities used by the product to start and stop each component (for example, the system or weblogic account). It is highly recommended that these types of accounts need to be defined in at least one security repository defined in the security realm. Set the Control Flag for this Authenticator Service Provider to SUFFICIENT.

## 15.4.10.5 Provider Ordering

The most important aspect of configuring multiple authentication providers is to order them in the right order to optimize the login process. Reordering can be performed as outlined in Changing the Order of Authentication Providers with the following guidelines:

- It is highly recommended that <u>Oracle Access Manager Identity Asserter</u> and <u>Custom Authenticator</u> be placed first and second respectively. This will ensure the bulk of the users are authenticated efficiently.
- If the <u>Oracle Unified Authentication Provider</u> is used, then it can be placed in the third place to catch administration accounts. It can also be placed in second place, if it is required, but if that is before the <u>Custom Authenticator</u> then the group used for authentication, for example cisusers, must also be defined in Oracle Unified Directory.
- It is recommended that the <u>Default Authenticator</u> be placed last as it is typically only used for the accounts that start and stop the product.

## 15.4.11 Configure CLIENT-CERT

The last step in the online federation process is to configure the login method used by the product. For federation, it is highly recommended to set the login method to **CLIENT-CERT** which tells the product domain that authentication is coming from an external source. Failure to set this correctly will result in the login screen to be displayed upon connection, which is not desirable in a Single Sign On based solution.

Refer to the Oracle Revenue Management and Billing Server Administration Guide to set this value.

# 15.5 Federated Web Services

Product based SOAP and REST Web Services are secured and federated using Oracle Web Services Manager (OWSM) and the Oracle Mobile/Social OAuth2 service<sup>16</sup> installed as part of the Oracle Access Manager/Oracle Identity Federation installation.

**Note:** The product supports OAuth 2.0 and uses the "2-legged" Authorization model. Refer to Understanding OAuth2 with Oracle Web Services Manager and <u>Oracle Access Management OAuth Service</u> for more details.

<sup>&</sup>lt;sup>16</sup> This is used for the Mobile Framework

### 15.5.1 **Overview**

The architecture of the Web Services federation is similar in nature to the online federation with the following important differences:

- Oracle HTTP Server and WebGate are used in a similar role but delegate, via exclusion, to Oracle Web Services Manager rather than to the IdP and Oracle Access Manager.
- The architecture has an authorization server to determine the validity of the user. An authorized user is issued an access token that is used for transaction security. In this document, Oracle Identity Federation is used but any <a href="#OAuth2.0">OAuth2.0</a> compliant authorization server can be used.
- Inbound Web Services and REST use the Oracle Web Service Manager integration to implement OAuth2 with support inline and at the container level.

### 15.5.2 Process Flow

The flow of the Web Services transaction is as follows:

- The Web Service call is redirected to the Authorization Server to be granted access to the requested resources. Optionally, depending on the policy used access certificates can be used.
- If the Web Service identity is valid on the Authorization Server an Access Token is issued that is used for relevant calls for the Web Services.
- Trust is established between the Authorization Server and Product Server to ensure proper security protocols are maintained between the servers. For example,

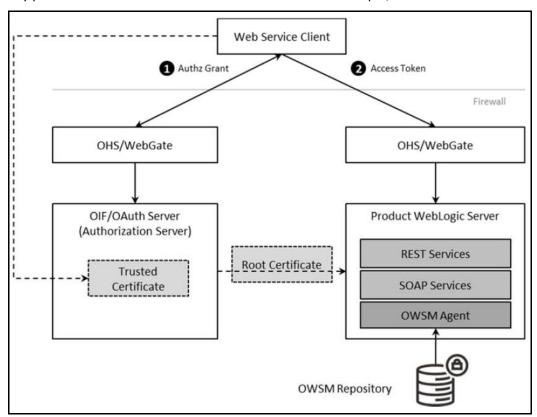

**Figure 9: Federated Web Services Process Flow** 

## 15.5.3 Setup OAuth Service

The first step in the configuration process is to setup the OAuth component for Oracle Identity Federation in the Authorization Server. Refer to <u>Managing the Oracle Access Management OAuth Service</u> for instructions on this process.

## 15.5.4 Configure WebGate for SOAP/REST Communications

The online WebGate configuration needs to be altered with the following changes for securing SOAP and REST based services:

 Alter the Application domain within the Authorization Server to add the SOAP and REST URLs as separate resources.

| Protocol | Resource URL                        |
|----------|-------------------------------------|
| SOAP     | / <context>/webservices/*</context> |
| REST     | / <context>/rest/ouaf/**</context>  |

Where **<context>** is the value in **WEB\_CONTEXT\_ROOT** variable configured in the **ENVIRON.INI**.

• Ensure the *Protection Level* is set to **Excluded** to delegate the security to Oracle Web Services Manager for these resource URL's. This will disable the *Authentication Policy* and *Authorization Policy* for the resource URL's above.

## 15.5.5 Create OAuth Client

In the online federation, an identity domain was created for use with online users. For integration with Web Services, a new identity domain must be created and configured specifically for Web Services. Refer to *Configuring OAuth Services Settings* for detailed information on how to create a new domain and generate a new client to interface to the domain.

When creating the new domain the following recommendations apply to the configuration:

- Ensure the Refresh Token Enabled is set to true.
- Ensure Lifecycle Enabled is set to true.
- Ensure the *endpoints* are unique across domains. For example, ouafoauthservice.
- Set the Attributes to match your site settings:

| Attribute        | Comments                                                           |
|------------------|--------------------------------------------------------------------|
| jwt.CryptoScheme | To a valid scheme used in your implementation. For example, RS256. |
| createdByDefault | Set to true.                                                       |
| jwt.cert.alias   | Set to oauthkey. This alias will be added later to the keystore.   |

• In the OAuth Web Service Client for the above domain, specify the default identity, in the *Client ID*, to be used for Web Services. This user must be defined to the product User Object used for authorization. Generate the *Client Secret* for the identity. Ensure *Shown in Clear Text* is set for the identity. Under *Grant Types* under *Privileges*, ensure *Client Credentials* is enabled<sup>17</sup>. Refer to Understanding OAuth2 with Oracle Web Services Manager for additional advice.

## 15.5.6 Using Keystores and Credentials

As keystores and credentials are typically used, they must match each component of the architecture so that communication can proceed. This subsection will outline the steps to generate, import and configure the various identities in keystores to provide secure communications.

### 15.5.6.1 Setup Oracle Web Service Manager Client

The Oracle Web Services Manager must define and generate keys to be used in the architecture:

• **Define the OWSM Credential to the Credential Store Framework (CSF)** - Add the Client identifier and the Secret generated in the OAuth Web Service Client, using the WLST command below or using Fusion Middleware Control console:

createCred('oracle.wsm.security', key=<key>', user='<user>', password='<secret>',
desc='<description>')

#### Where:

| Command Line Option         | Description                                                                                                    |
|-----------------------------|----------------------------------------------------------------------------------------------------|
| <key></key>                 | The key used for the credential. This must match either oauth2.client.csf.key or the override specified in the F1-OAUTH Extended Lookup. For example, f1.oauth2.client.credentials. |
| <user></user>               | The product user specified on the OAuth Web Service Client                                                                                                    |
| <secret></secret>           | The value generated for secret on the OAuth Web Service Client                                                                                                    |
| <description></description> | A short description for the key. This can assist in finding the key in the domain.                                                                                                  |

• **Generate the Client JWT Bearer Key Pair** - Using **keytool** generate the **orakey** key pair and certificate<sup>18</sup> into a temporary JKS keystore. For example<sup>19</sup>:

keytool -genkeypair -noprompt -keyalg RSA -keystore /tmp/orakey-keystore.jks -storepass '<pw>' -alias orakey -keypass '<pw>' -validity 7200 -dname "<cn>"

<sup>&</sup>lt;sup>17</sup> This is to ensure that the token is generated correctly for the Web Services when using a JWT token.

<sup>&</sup>lt;sup>18</sup> In non-production, the WebLogic demo certificate can be used. It is recommended to use a valid third-party certificate for production. Refer to <u>Using Third Party CA Signed Certificates</u> for more information.

<sup>&</sup>lt;sup>19</sup> This example is for non-production only. Alter the command for alternative certificates.

#### Where:

| Command Line Option | Description                                                                                                    |
|---------------------|----------------------------------------------------------------------------------------------------|
| <pw>&lt;</pw>       | The password to use for the store. These values will be used in the OPSS Keystore Service (KSS) once imported. |
| <cn></cn>           | CN String for certificate                                                                                      |

• **Define the OPSS Keystore Service (KSS) and Import Keys** – Using Fusion Middleware Control or WLST create the KSS and import the **orakey** pair. For example:

```
svc = getOpssService(name='KeyStoreService')
svc.createKeyStore(appStripe='owsm', name='keystore', password='<ksspw>')
svc.importKeyStore(appStripe='owsm', name='keystore', password='<pw>',
aliases='orakey', keypasswords='<pw>', type='JKS', permission=false,
filepath='/tmp/orakey-keystore.jks')
```

#### Where:

| Command Line Option | Description                                          |
|---------------------|------------------------------------------------------|
| <ksspw></ksspw>     | Keystore Service Password                            |
| <pw>&lt;</pw>       | The password used for generated file to be imported. |

• Export the certificate for use on the Authorization Server using the following WLST command. For example:

```
svc.exportKeyStoreCertificate(appStripe='owsm', name='keystore', password='', alias='orakey', keypassword='<ksspw>', type='Certificate', filepath='<file>)
```

#### Where:

| Command Line Option | Description                                                                                                    |
|---------------------|----------------------------------------------------------------------------------------------------|
| <ksspw></ksspw>     | Keystore Service Password                                                                                                   |
| <file></file>       | Fully qualified directory and name for exported file. For example: <a href="https://tmp/orakey.cert">/tmp/orakey.cert</a> . |

### 15.5.6.2 Setup Authorization Server

On the OAuth Server the following must be performed:

• Import the Certificate – Import the orakey certificate from the client into the OAuth server using the keytool command. For example:

```
cd $DOMAIN_HOME/config/fmwconfig
keytool -importcert -file <file> -trustcacerts -alias orakey -keystore default-keystore.jks
```

#### Where:

| Command Line Option | Description                                                                                |
|---------------------|--------------------------------------------------------------------------------------------|
| <file></file>       | Fully qualified directory and name for file to be imported. For example: /tmp/orakey.cert. |

• **Generate the JKS Key Pair** – Generate the JKS Key Pair to ensure that the tokens used are signed appropriately using the **keytool** utility. For example:

keytool -genkeypair -noprompt -keyalg RSA -sigalg SHA1withRSA -keystore default-keystore.jks -storepass '<store\_password>' -alias oauthkey -keypass '<key\_password>' -validity 3600 -dname "<cn>"

#### Where:

| Command Line Option               | Description                      |
|-----------------------------------|----------------------------------|
| <store_password></store_password> | The password for the key store   |
| <key_password></key_password>     | The password assigned to the key |
| <cn></cn>                         | CN String for key                |

• **Update OAuth CSF Credentials** – The CSF credentials within Oracle Web Services Manager must be updated to include the private key using the Fusion Middleware Control or a set of WLST commands. For example:

```
updateCred(map="oracle.wsm.security", key="keystore-csf-key", user="owsm", password="<store_password>", desc="Keystore key")
updateCred(map="oracle.wsm.security", key="sign-csf-key", user="oauthkey", password="<key_password>", desc="Signing key")
updateCred(map="oracle.wsm.security", key="enc-csf-key", user="oauthkey", password="<key_password>", desc="Encryption key")
```

### Where:

| Command Line Option               | Description                      |
|-----------------------------------|----------------------------------|
| <store_password></store_password> | The password for the key store   |
| <key_password></key_password>     | The password assigned to the key |

• **Export Certificate for use in product** – The final step within the Authorization Server is to export the certificate for use in the product using the **keytool** utility. For example:

```
keytool -exportcert -keystore default-keystore.jks -storetype JKS -storepass <store_password> -alias oauthkey -file <file>
```

#### Where:

| Command Line Option               | Description                                        |
|-----------------------------------|----------------------------------------------------|
| <store_password></store_password> | The password for the key store                     |
| <file></file>                     | Fully qualified directory and name for export file |

### 15.5.6.3 Import Certificate into Product

On the product server the certificate and trust from the Authorization Server must be imported so that a trust is established between the servers. To achieve this the following steps are recommended to be performed on the product application server:

- Transfer the exported certificate file from the Authorization Server.
- Convert the format of the certificate file into PEM format. For example:

openssl x509 -inform der -in <file> -out <pemfile>

#### Where:

| <b>Command Line Option</b> | Description                                                      |
|----------------------------|------------------------------------------------------------------|
| <file></file>              | Fully qualified directory and name for exported certificate file |
| <pemfile></pemfile>        | Fully qualified directory and name for generated PEM file        |

• Import the PEM certificate into the OPSS keystore used by the product using Fusion Middleware Control or WLST commands. For example:

```
svc = getOpssService(name='KeyStoreService')
svc.importKeyStoreCertificate(appStripe='owsm', name='keystore', password='',
alias='oauthkey', keypassword='', type='TrustedCertificate', filepath='<file>')
```

#### Where:

| Command Line Option | Description                                     |
|---------------------|-------------------------------------------------|
| <file></file>       | Fully qualified directory and name for PEM file |

### 15.5.7 Enable OAuth on Product

To use OAuth within the product the following is recommended to be configured:

• Using the configure Env.sh –α command set the following settings:

| Attribute                         | Recommended Setting |
|-----------------------------------|---------------------|
| CSRF Protection for REST Services | false               |
| OWSM Protection for REST Services | true                |

Note: Execute the initialSetup.sh utility to reflect the changes.

• The following Oracle Web Service Management Policies must be attached with Oracle Web Services Manager or within the product configuration for both REST and SOAP:

| Protocol | Oracle Web Services Manager Policy              |
|----------|-------------------------------------------------|
| SSL      | oracle/multi_token_over_ssl_rest_service_policy |
| Non-SSL  | oracle/multi_token_rest_service_policy          |

# 15.5.8 Use Oracle Web Service Manager Policies

The above Web Services policies must be configured within the product to configure OAuth2 support. This may be done at the individual service level (when part of your solution is federated) or globally for all services.

### 15.5.8.1 Individual Web Service Policies

To attach the token policies to individual Inbound Web Services the following process is recommended to be performed:

- If it does not already exist, create a Web Service Annotation of type Annotation for OWS Security
   Policy. In the uri Parameter Name, specify the appropriate policy (SSL or non-SSL outlined in the
   previous section.
- Attach the Web Service Annotation to the relevant services.
- Deploy/Redeploy the Inbound Web Services to implement the policy. Refer to the *Oracle Revenue Management and Billing Server Administration Guide* for more information.

#### 15.5.8.2 Global Web Service Policies

**Note:** It is possible to override the global setting on individual Inbound Web Services by specifying additional annotations.

If security policies are to apply globally across all services then the following process is recommended:

- Create or alter the **F1\_EMAILCFG** Feature of Feature Type External Messages and specify the Default Security Type option with the relevant security policy.
- Deploy/Redeploy the Inbound Web Services to implement the policies across services. Refer to the *Oracle Revenue Management and Billing Server Administration Guide* for more information.

# 15.6 Federated Outbound Messages

**Note:** The Authorization Server setup and Client Setup are identical to the configuration of Inbound Web Services. Refer to that <u>section</u> for initial setup instructions.

Outbound Messages allows product transactions to send information out of the product via technology connectors in synchronous and asynchronous modes.

### 15.6.1 Overview

As with the Inbound Web Services the architecture of the Federated security involves issuing a token from an authorized user from the Authorization Server to the External System:

- An Outbound Message is created by the business process of a certain type and with the relevant payload.
- An External System definition with the product decides how this information is sent to the External System (the technology and mode).
- A Message Sender is configured to use the relevant policy in its context parameters to send to the external system. The policies supported are configured on an Extended Lookup to filter the policies available.
- When sending the information out, the Authorization Server issues a token to an authorized transaction to use in the transaction to the external system.
- Trust is established between the Authorization Server and Resource Server for the external system to accept valid transactions. This certificate must be exported from the Authorization Server and imported into the technology used by the Resource Server.

#### For example:

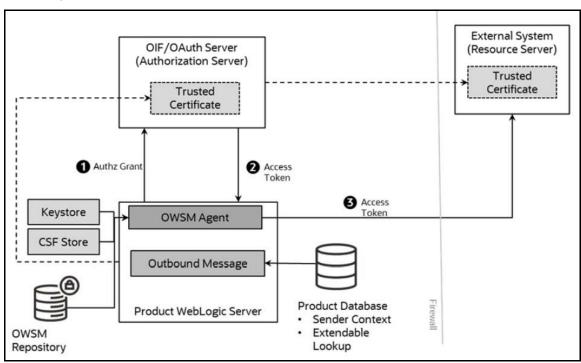

**Figure 10: Federated Outbound Messages** 

## 15.6.2 OAuth Policies

To use this facility the following policies are recommended for use from Oracle Web Service Manager and the product:

- oracle/oauth2\_config\_client\_policy
- oracle/http\_oauth2\_token\_client\_policy

These two policies are compatible with the oracle/multi\_token\_rest\_service\_policy used for Inbound Web Services (REST and SOAP).

## 15.6.3 Extendable Lookup Configuration

**Note:** These values are shipped with the product metadata and the policy configuration values set for the policy used should refer to the *Oracle Web Services Manager* documentation for a description of the valid values.

The following Extended Lookups are provided to be used:

| Extended Lookup  | Recommendations                                                                                                    |
|------------------|----------------------------------------------------------------------------------------------------|
| F1-ValidPolicies | Two policies exist (F1-OWSM-CLIENT and F1-OWSM-TOKEN). These are delivered with the parameter settings.                                                                                            |
| F1-SetOfPolicies | This Extended Lookup is altered to set the parameter values for the valid policies above as a Policy Set. An extended lookup value is recommended to be added for each external system interfaced. |

The following recommendations apply to the configuration of the above policies:

- For any CSF key parameters the keys need to be added to the CSF as outlined in the <u>Setup Oracle</u> Web Service Manager Client.
- The URI parameters may be hardcoded or use substitution variables as outlined in the *Oracle Revenue Management and Billing Server Administration Guide*. If substitution variables are used they must configured in the substitutionVariable.xml configuration file. For example:

```
<uriVariable>
```

<name>F1 TOKEN URI</name>

<value>http://<server>:<port>/ms\_oauth/oauth2/endpoints/oauthservice/tokens</value>
</uriVariable>

Additional parameters may be set according the documentation for the Client and Token.

## 15.6.4 Message Sender Configuration

The final step in the configuration of the use of federation for Outbound Messages is to configure the context of the Message Sender to use the Policy Set that was configured in the earlier step. To use the federation the following content types must be set:

| Context Type         | Recommendations                                  |
|----------------------|--------------------------------------------------|
| Sender Security Type | This must be set to OWSM.                        |
| OWSM Policy Set      | Set to the Policy Set configured (e.g. F1-OAUTH) |

# 15.6.5 Configuring OAuth for the Mobile Framework

Note: This capability is only available for selected Oracle Utilities SaaS Cloud Services.

For customers using the included identity solution in the Oracle Utilities SaaS Cloud Services will not need to configure this capability as it is automatically configured as part of the provisioning process. Manual configuration is only required for externalized identity solutions.

To configure the OAuth capability for the Mobile Framework, create or update the Master Configuration for the Mobile Identity Configuration. In this configuration, the following must be configured:

- **IDCS URL** The URL of the identity solution used on the cloud instance.
- **IDCS Client Identifier** The mobile application identifier as configured in the identity solution used on the cloud instance.
- **IDCS Scope** Scope of the mobile application as configured in the identity solution used on the cloud instance.
- **Mobile Application URL** Full URL of mobile application that this capability is scoped to. This is only provided if the default URL is not used.

# 16. Securing JNDI Access

By default, the JNDI used for the Oracle WebLogic Domain is open to read access by any valid user in the domain. This behavior may not be appropriate as dictated by the security policies at your site. It is possible to set the domain permissions, after installation, to minimize access to the JNDI.

**Note:** The instructions in this section use the JNDI facilities described in the <u>Access policies for JNDI resources</u> section and Resource Types You Secure Using Roles and Policies of the Oracle WebLogic documentation. Refer to that section before configuring the security of the JNDI.

# 16.1 Securing Product Access

The JNDI registers all the resources used in the Oracle WebLogic domain for the product. For the product to operate the following is recommended:

- Administration Users should be part of an Admin role. Additional <u>roles</u> are supplied with Oracle WebLogic.
- Product users are in group designated by the WEB\_PRINCIPAL\_NAME and WEB\_ROLE\_NAME settings in the ENVIRON.INI.
- Optionally, it is possible to create additional groups in your security repository to allocate specific permissions. This is outlined in Providing Additional Access to the JNDI.
- View the JNDI tree for the product servers/clusters in the console and assign the following policies:

| Resource         | Role/Group                                                                                                    |
|------------------|----------------------------------------------------------------------------------------------------|
| Server Resources | Allocate to Admin role or individual administration accounts. This is required to start/stop and maintain the JNDI resources for the server.                                                                                                    |
| JMX Resources    | Allocate to Admin role or individual administration accounts. This is required to monitor the server from the console, Fusion Middleware Control and/or Oracle Enterprise Manager using the JMX interface. If the Oracle Management Pack is for Oracle Utilities, this may also need to allocate to the Product group/role or individual users if the credentials used for the connection are not associated with any users in the Admin group. |
| JDBC Resources   | Allocated to both Admin role/individual administration users and Product group/role to allow access to JDBC connection pools.                                                                                                    |
| EJB Resources    | Allocate to Product group/role to allow access to Business Application Server.                                                                                                    |
| JMS Resources    | Allocate to Product group/role to allow access for MDB, Outbound Message via JMS or JMS Real Time Adapter access.                                                                                                    |

 It is also recommended to set the weblogic.jdbc.remoteEnabled to false in the JAVA\_OPTIONS and WLS\_JDBC\_REMOTE\_ENABLED variables in the setDomainEnv.sh utility provided with Oracle WebLogic or by ese. For example:

-Dweblogic.jdbc.remoteEnabled=false

- If the SSL protocol is used it is recommended to set the RMI JDBC Setting to Secure on the Product Server/Cluster Advanced Settings.
- Save the JNDI changes

# 16.2 Providing Additional Access to the JNDI

If third party access is required for access to the JNDI of the product then the following is recommended:

- Setup the role or group in your security repository. In a configuration where multiple security repositories exist, this identity should only exist in one repository.
- Allocate the relevant permission as outlined in <u>Access policies for JNDI resources</u> section and Resource Types You Secure Using Roles and Policies of the Oracle WebLogic documentation.
- The configuration of this additional access should be appended to the existing configuration.

# 17. Object Erasure Support

To support data privacy concerns, the product now supports erasure functionality for master objects. This allows for removal of Personally Identifiable Information (PII) from the product whilst respecting business rules.

**Note:** This capability is restricted to be used with master data. Transaction data is supported for erasure using the Information Lifecycle Management (ILM).

# 17.1 Configuration Of Object Erasure

The Object Erasure functionality provides an ability to define the following for erasure:

- An Object Erasure Maintenance Object (F1-OBJERSCH) that can be used to map the reassure of the object. This maintenance object should be used as a basis for the Business Object to describe the storage of the Object Erasure information for individual objects.
- A maintenance object algorithm to Maintain Object Erasure Schedule to define the rules and retention for the object including any obfuscation rules.
- A generic Batch Control (F1-OESMN) that can be used to implement the erasure or obfuscation rules in batch.

Refer to **The Approach to Implementing Object Erasure** section of the online documentation for details of the process for configuring Object Erasure.

# 18. Garbling Customer Information

Oracle Revenue Management and Billing enables you to garble the personal information of a customer, such as the customer name, address, email ID, social security number or any other identifier, birth date, gender, and so on. On receiving the data erasure request from a customer, the data controller will garble the personal information of the customer by masking the data with random characters and then cease the access to the customer records.

To garble the information of one or more persons, you need to do the following:

- 1. Define the **Garble Data (C1-GRBL)** characteristic for each person whose data needs to be garbled and set its value to **Y**.
- 2. Execute the **Garble Person Information (C1-GRBPI)** batch. For more information about this batch, see *Oracle Revenue Management and Billing Batch Guide*.

On executing the Garble Person Information (C1-GRBPI) batch, the system identifies the persons where the Garble Data (C1-GRBL) characteristic is set to Y and the Garbling Completed (C1-GBCM) characteristic is either not defined or set to N. Note that the system considers the Garble Data (C1-GRBL) characteristic value which is effective on the batch business date.

Once the persons are identified, the data in the following fields is masked with random characters across all records in the system:

- ACCOUNT\_NBR
- ACCT\_NBR
- ADDRESS1
- ADDRESS1\_UPR
- ADDRESS2
- ADDRESS3
- ADDRESS4
- BIRTH DT
- BROKER NAME
- CITY
- COUNTRY
- COUNTY
- CUSTOMER\_NAME
- EMAILID
- ENTITY\_NAME
- ENTITY\_NAME1
- ENTITY\_NAME2
- ENTITY NAME3
- GEO CODE
- HOUSE TYPE

- IN\_CITY\_LIMIT
- NAME1
- OVRD MAIL NAME1
- OVRD MAIL NAME2
- OVRD\_MAIL\_NAME3
- PER\_ID\_NBR
- PHONE
- POSTAL
- POSTAL UPR
- STATE

In other words, the personal and account related information of a customer is garbled across the system. In addition, this batch allows you to garble the required characteristics and identifiers of a person and account.

**Note:** An account may have one or more persons linked to it. The information of an account is garbled only when the data erasure request is received for the main customer of the account.

Once the personal and account related information of a customer is garbled, the access group of the person is changed to **C1GB** (which does not have any data access role). This ensures that the data of the person and his or her accounts cannot be accessed from any screens in the system. If an approval transaction contains personal and account related information of a customer, you cannot even view the approval transaction in the system.

**Note:** The access is forbidden for performing any transaction for the person and account only from the user interface and web services and not through the background process.

You can also garble the data of a person using the **C1-GRBPI** inbound web service. However, you can garble the data of only one person at a time using this inbound web service.